# **VegaWinA5**

ŞUBAT-2015 den İTİBAREN PROGRAMIMIZIN YENİ VERSION'U **VegaWinA5** OLARAK KULLANILACAKTIR.

PROGRAM KURULUMU İÇİN

C:\VegawinA5 DİZİNİ ALTINDA < modules >\ VegawinA5Kur.Exe DOSYALARI GELMEKTEDİR. **PROGRAMIMIZI MUTLAKA C:\VegawinA5\ DİZİNİ ALTINA KURUNUZ**

PROGRAMI KURMAK İÇİN VegawinA5Kur.Exe ÇALIŞTIRINIZ.

PROGRAMI KURUP AKTİF HALE ( INSTALL ) GETİRDİKTEN SONRA

**( MASAÜSTÜNE VegaWinA5.EXE VE Hizmet.Exe KISAYOLLARI OTOMATİK OLUŞACAKTIR )**

# **BİRİNCİ ADIMDA**

C:\VegawinA5\Bin\ Hizmet.Exe ÇALIŞTIRINIZ.

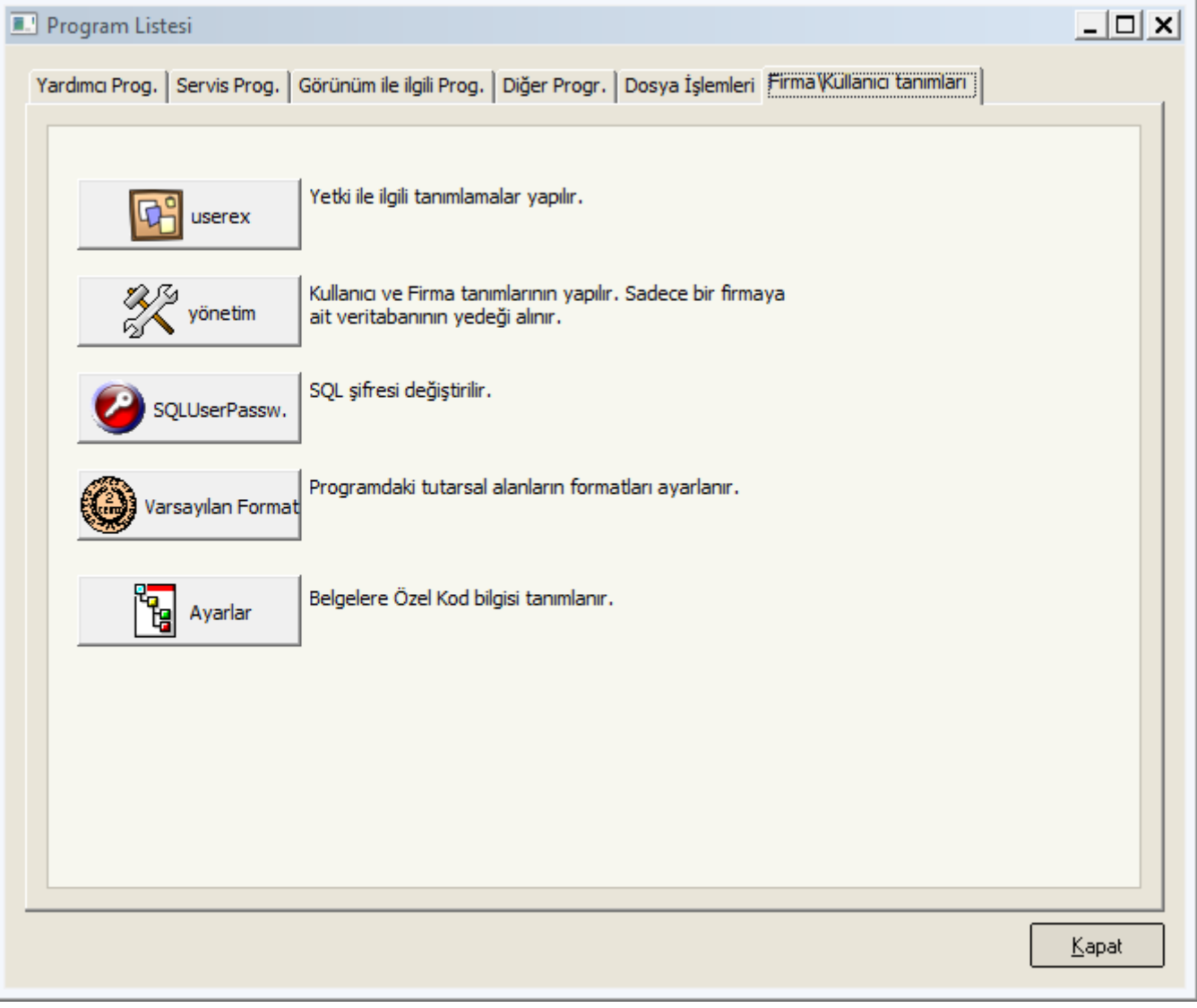

# BU BÖLÜMDE SIRASI İLE

YÖNETİM BÖLÜMÜNDE; ÇALIŞACAĞINIZ FİRMA/LARI TANIMLAMALISINIZ

AYARLAR BÖLÜMÜNDE; ÇALIŞACAĞINIZ FİRMADA KULLANACAĞINIZ TÜM TANIMLARI YAPMALISINIZ

USEREX BÖLÜMÜNDE; PROGRAMA GİRİŞ YAPACAK KULLANICILARI TANIMLAMALISINIZ. VE BU KULLANICILARIN HANGİ FİRMALARI KULLANABİLECEĞİ AYARLANMALIDIR.

## 1-YÖNETİM

# DÖNEMLER BUTONUNA BASARAK DÖNEM DÜZENLE YAPINIZ

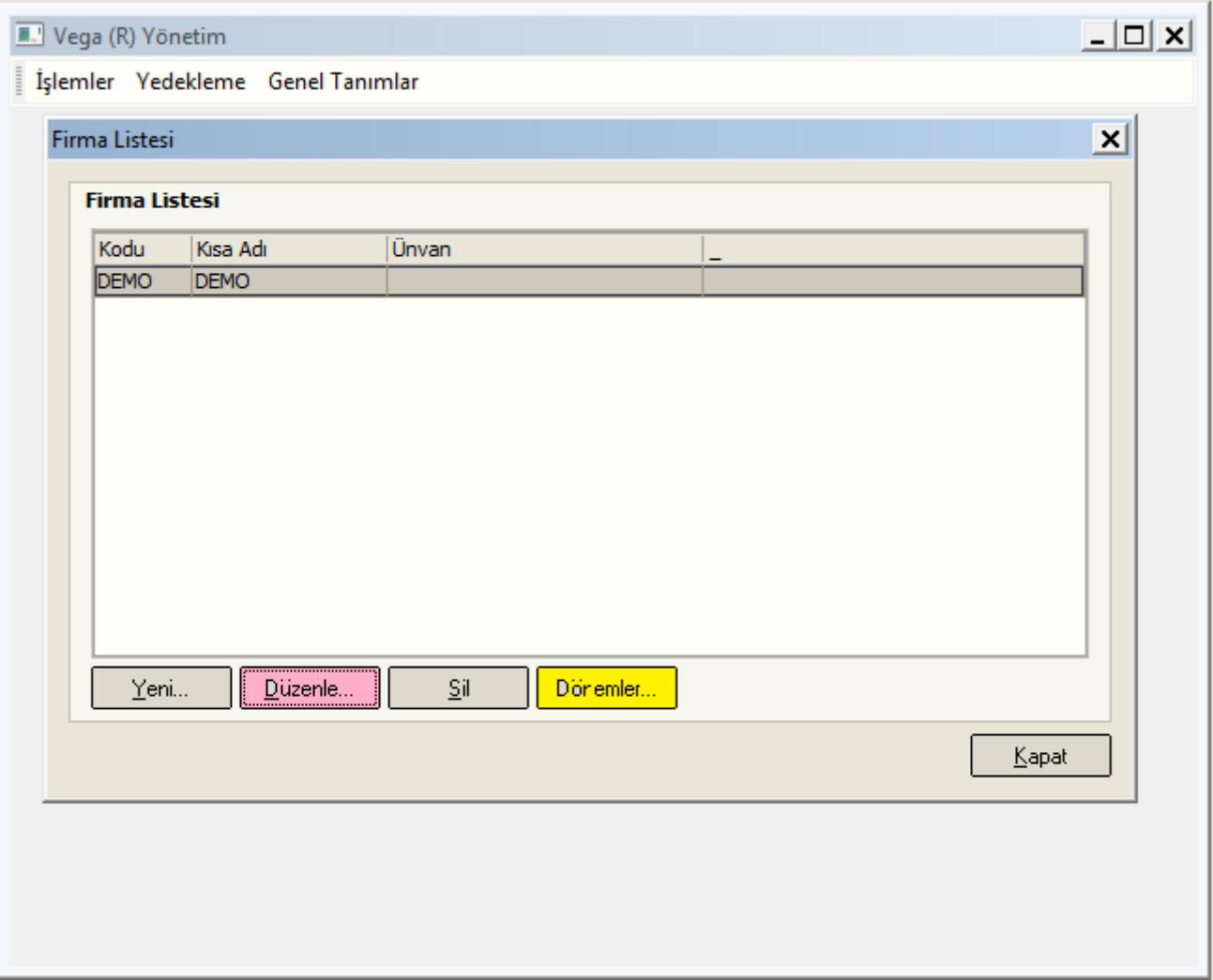

# DÜZENLE BUTONUNA BASARAK

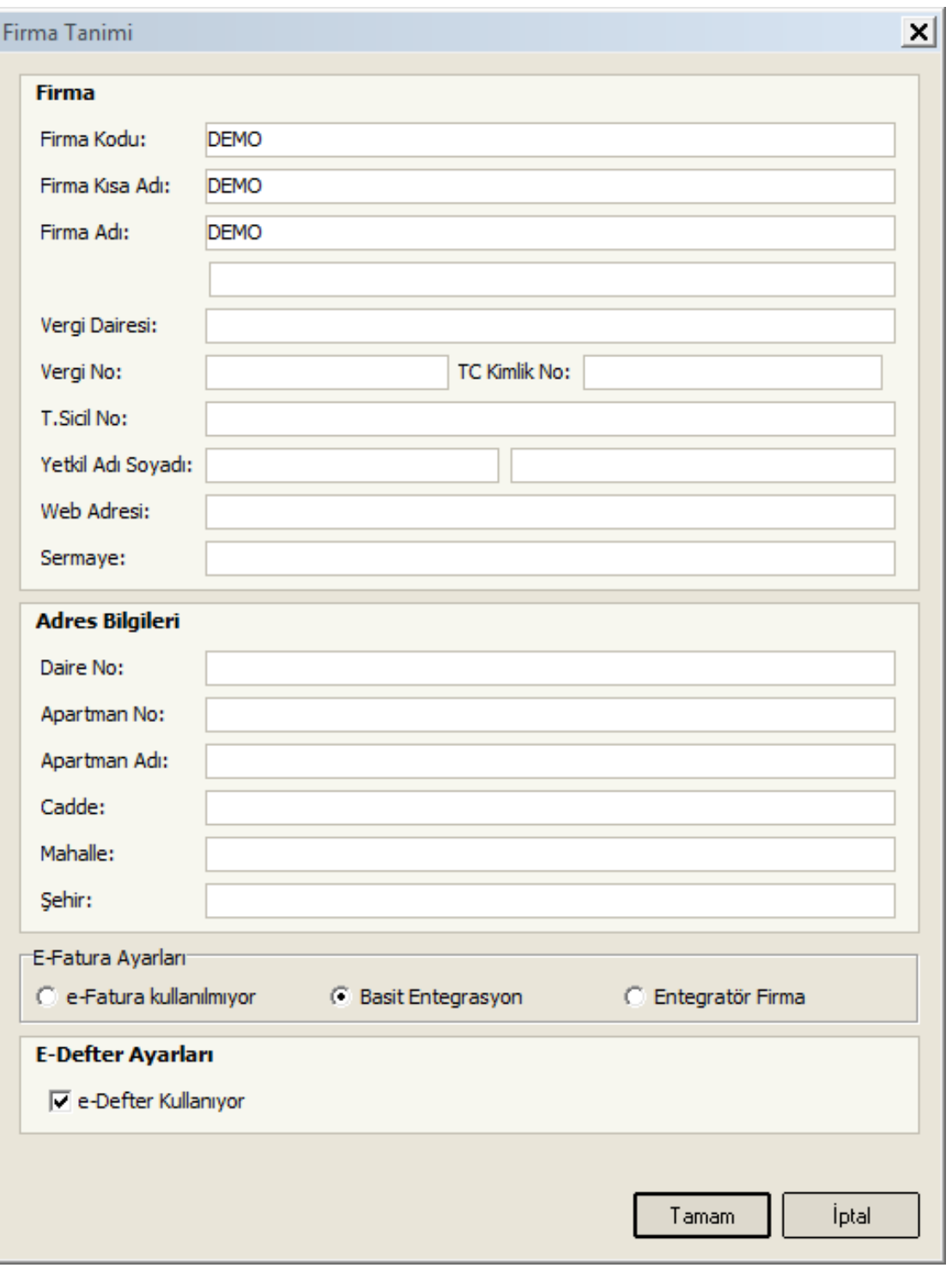

ÇALIŞILACAK FİRMAYA AİT TÜM BİLGİLERİ EKSİKSİZ DOLDURUNUZ/İŞARETLEYİNİZ.

BİRDEN FAZLA FİRMA KAYDI AÇILACAK İSE YİNE BU BÖLÜMDEN FİRMA KAYDI YAPILMALIDIR.

## 2-AYARLAR

## ( C:\VegaWinA5\Bin\ Ayarlar.Exe ÇALIŞTIRINIZ ŞEKLİNDE DE YAPABİLİRSİNİZ )

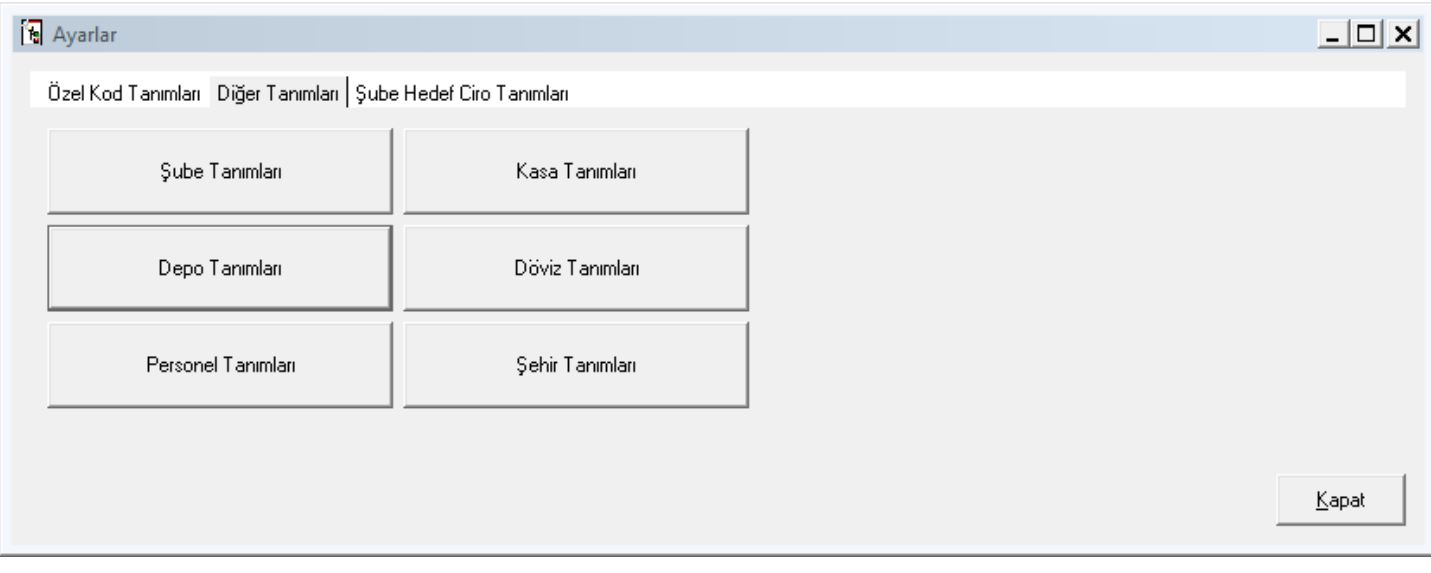

ļ,

# ÇALIŞACAĞINIZ FİRMADA KULLANACAĞINIZ TÜM TANIMLARI YAPMALISINIZ

## PROGRAM İÇERİSİNDEN HİÇBİR TANIMLAMA YAPILAMAZ PROGRAM İÇERİSİNDE İKEN SADECE MEVCUT TANIMLAR SEÇİLİP/KULLANILIR

## DEPO TANIMLARI

MERKEZ DEPO VE SATIŞ DEPO DEFAULT OLARAK OTOMATİK OLUŞUR VARSA DİĞER DEPOLAR TANIMLANIR. VE GRUB-SINIF-LOKASYON ŞEKLİNDE GRUBLANABİLİRLER DEPO FİŞİ YAZICI ÇIKTILARINDA KULLANMAK AMACI İLE DEPO, ADRES-1 VE ADRES-2 TANIMLANMALIDIR

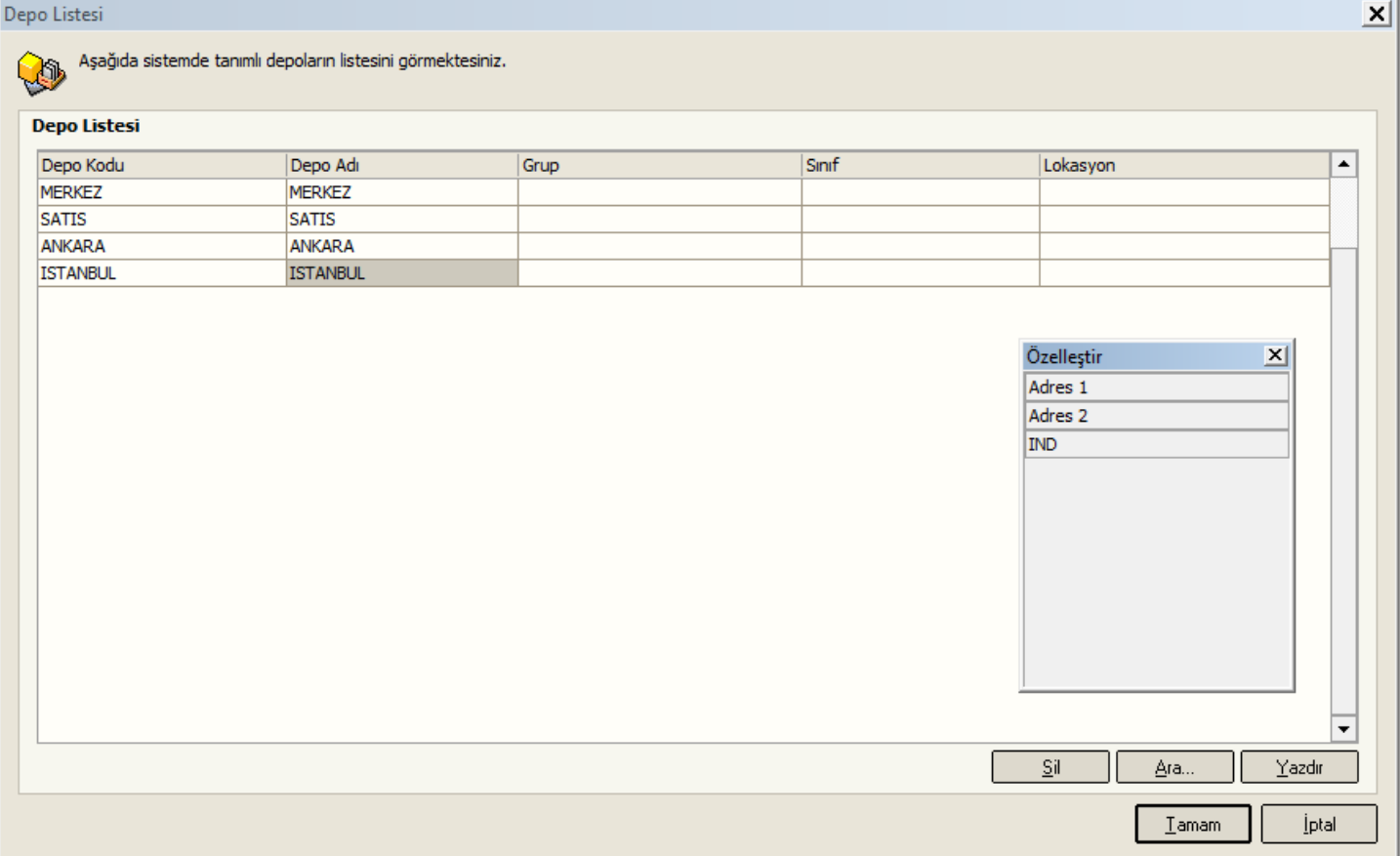

#### ŞUBE TANIMLARI

## MERKEZ ŞUBE DEFAULT OLARAK OTOMATİK OLUŞUR

VARSA DİĞER ŞUBELER TANIMLANIR. VE GRUB-SINIF-LOKASYON ŞEKLİNDE GRUBLANABİLİRLER İLGİLİ YAZICI ÇIKTILARINDA KULLANMAK AMACI İLE ŞUBE, ADRES-1 VE ADRES-2 TANIMLANMALIDIR ŞUBELER MUTLAKA BİR DEPO İLE EŞLEŞTİRİLMELİDİR

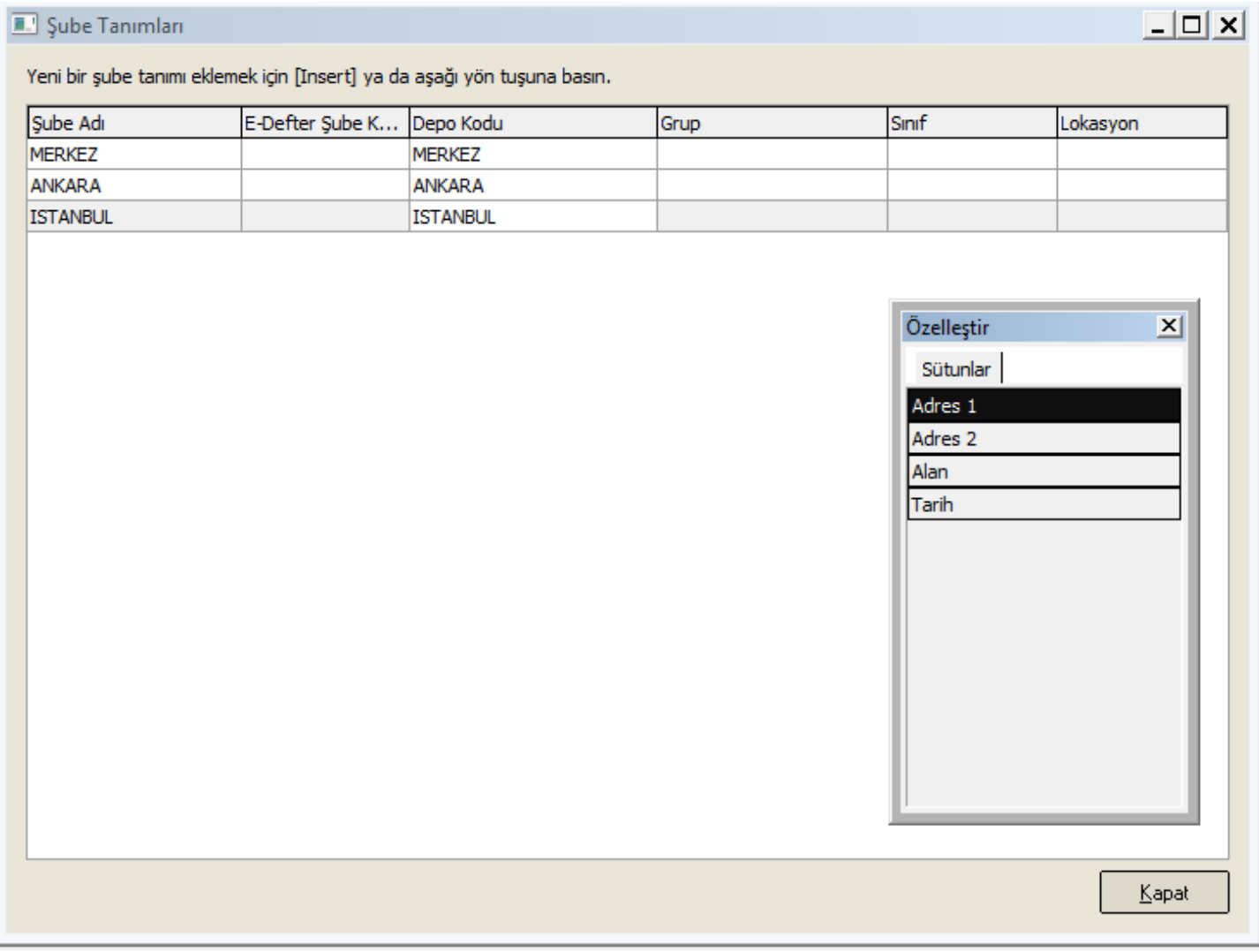

## MESELA LOKASYON ( ANKARA DAKİ ŞUBELER - İSTANBULDAKİ ŞUBELER ) SINIF ( NORMAL SATIŞ MAĞAZALARI – OUTLET MAĞAZALARI ) GRUP ( KENDİ MAĞAZALARIMIZ – FRANCHİSE MAĞAZALARIMIZ ) GİBİ

#### KASA TANIMLARI

# ŞUBE LERE AİT EN AZ BİR ADET KASA TANIMI YAPILMAK ZORUNDADIR

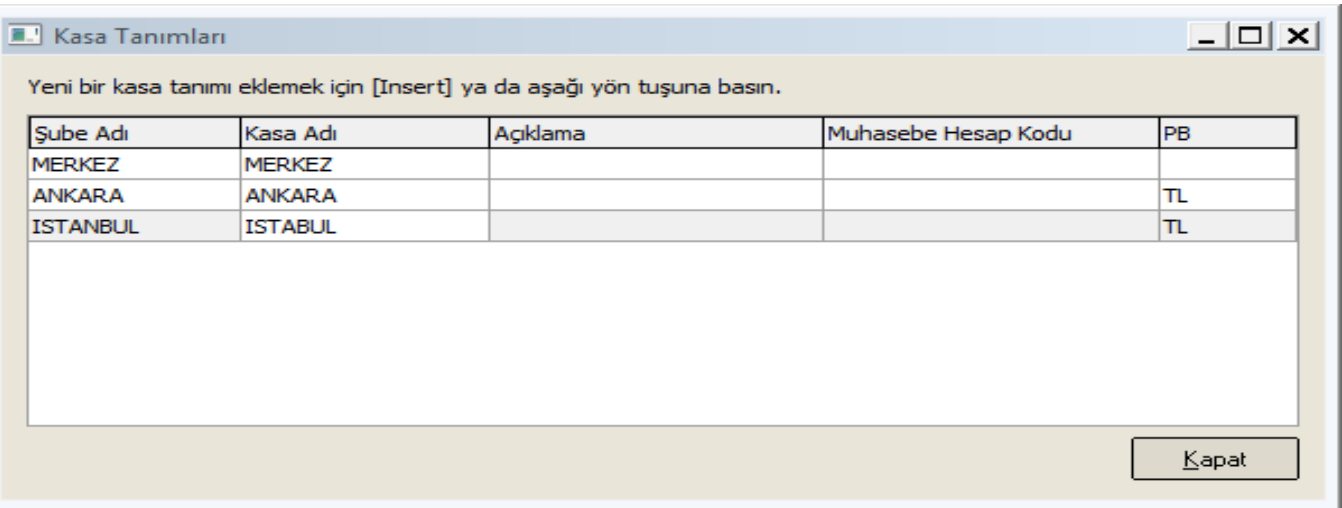

## PERSONEL TANIMLARI

## PERSONELLER TANIMLANMALIDIR.

# **Ø SATIŞ TEMSİLCİSİ ( BELGELERİN HAREKET SATIRINDAKİ PERSONEL )**  MÜŞTERİ TEMSİLCİSİ ( BELGELERİN HAREKET SATIRINDAKİ PERSONEL ) VE AKTİF= BELGELERDE LİSTELENİR ( HÂLEN ÇALIŞAN PERSONEL ) PASİF= BELGELERDE LİSTELENEMEZ ( KULLANILMAYAN PERSONEL SİLİNMEZ PASİF HALE GETİRİLMELİDİR) SINIF= PERSONELLER GÖREV TANIMLARINA GÖRE SINIFLANABİLİR.

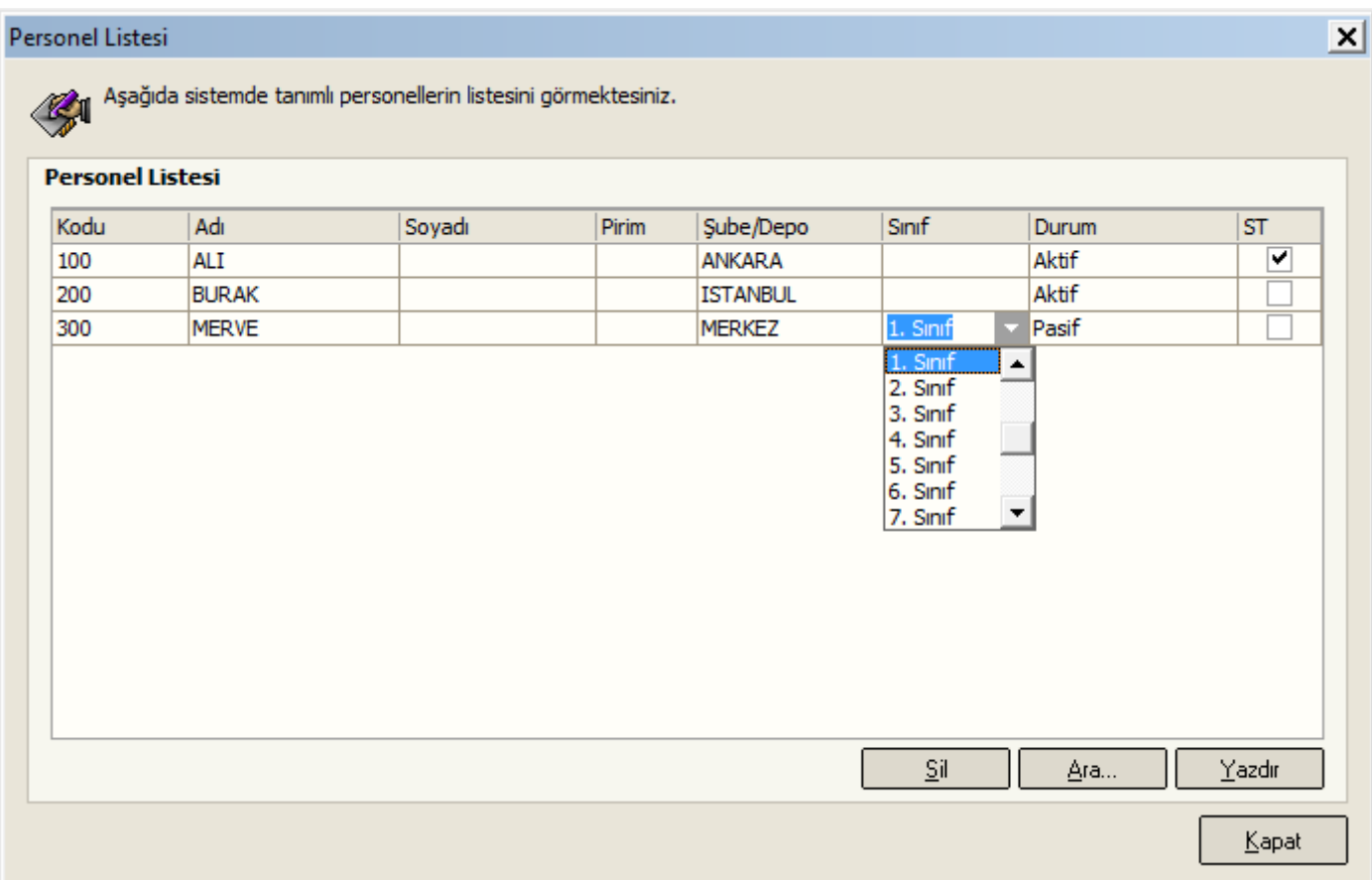

## DÖVİZ KURLARI TANIMLARI

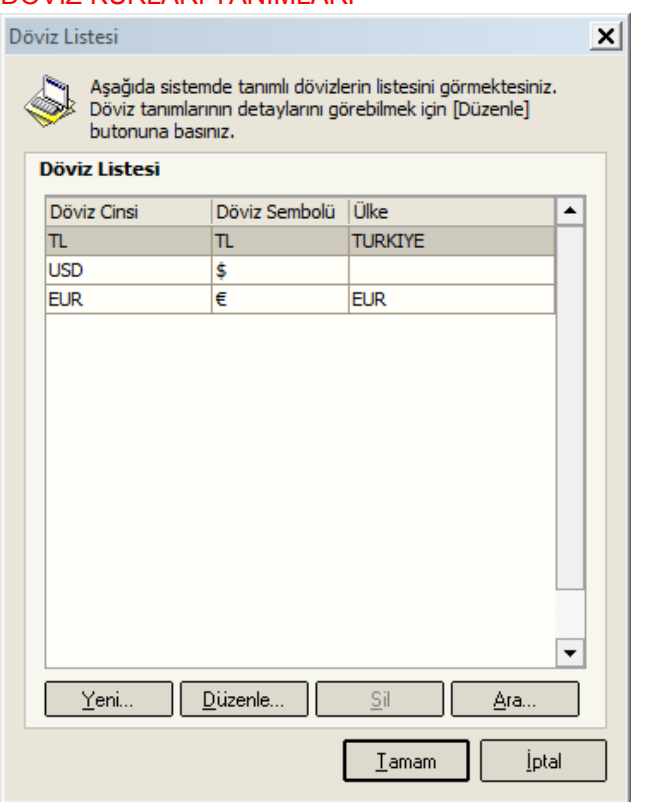

# ÖZEL KOD TANIMLARI

## TÜM ÖZEL KOD TANIMLARI AYARLAR PROGRAMINDA YAPILIR.

#### PROGRAM İÇERİSİNDEN HİÇBİR ÖZEL KOD TANIMLAMASI YAPILAMAZ. PROGRAM İÇERİSİNDE İKEN SADECE MEVCUT TANIMLAR SEÇİLİP/KULLANILIR

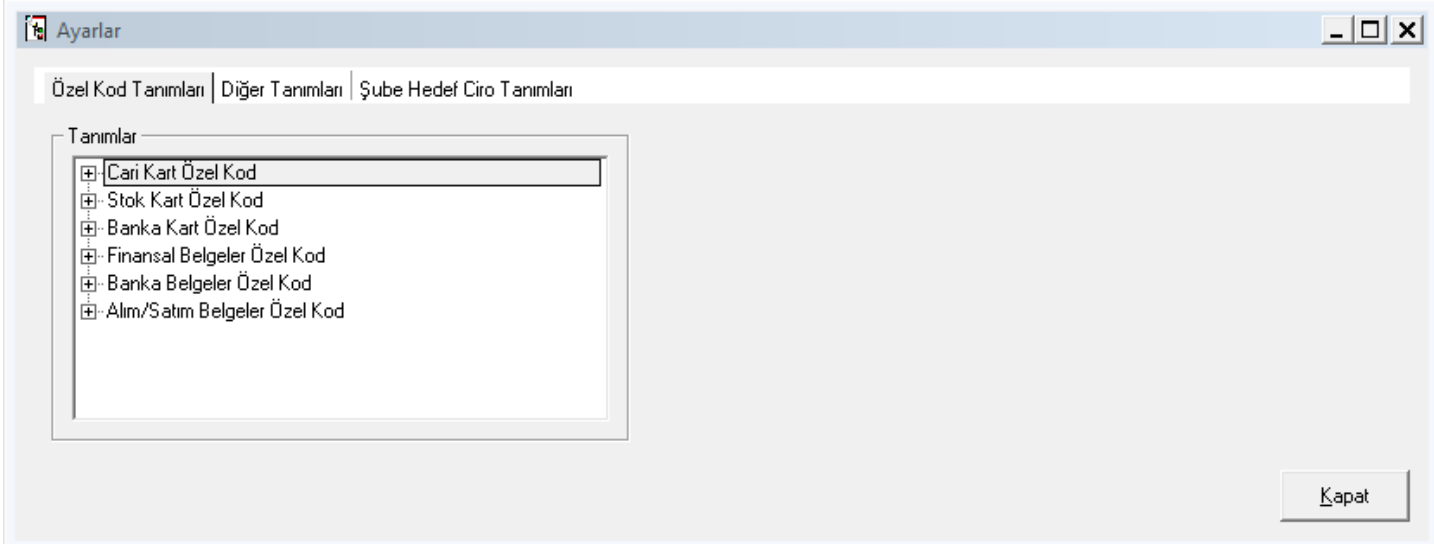

# CARİ KART VE STOK KARTI ÜZERİNDE KULLANILACAK ÖZEL KODLAR

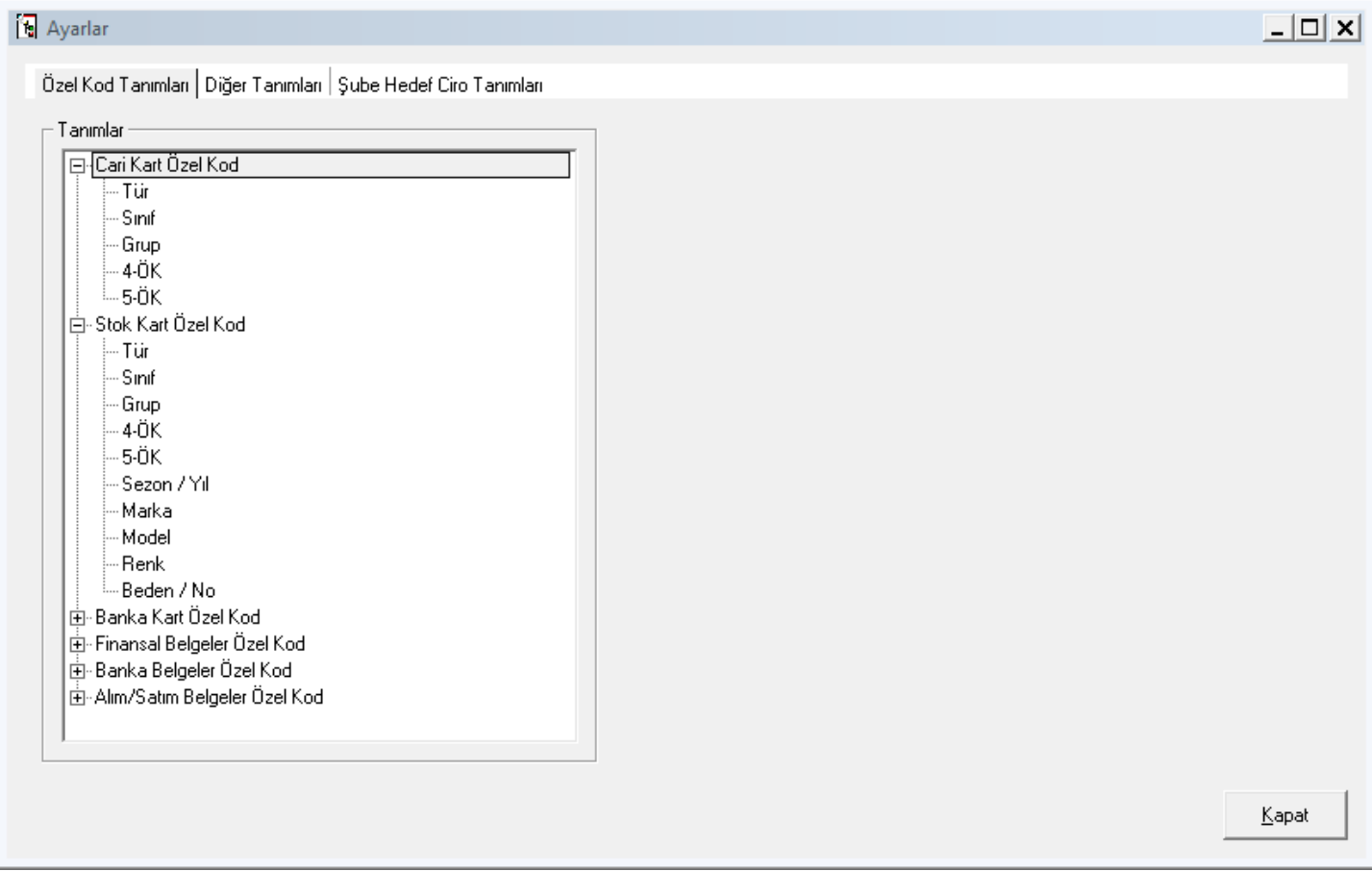

# CARİ BORDROLARIN BAŞLIK BÖLÜMÜNDE KULLANILACAK ÖZEL KODLAR VE ALIM-SATIMBELGELERİ BAŞLIK BÖLÜMÜNDE KULLANILAN ÖZEL KODLAR

# (SİPARİŞ-İRSALİYE-FATURA GİBİ BELGELERİN BAŞLIK BÖLÜMÜNDE KULLANILAN ÖZEL KODLAR )

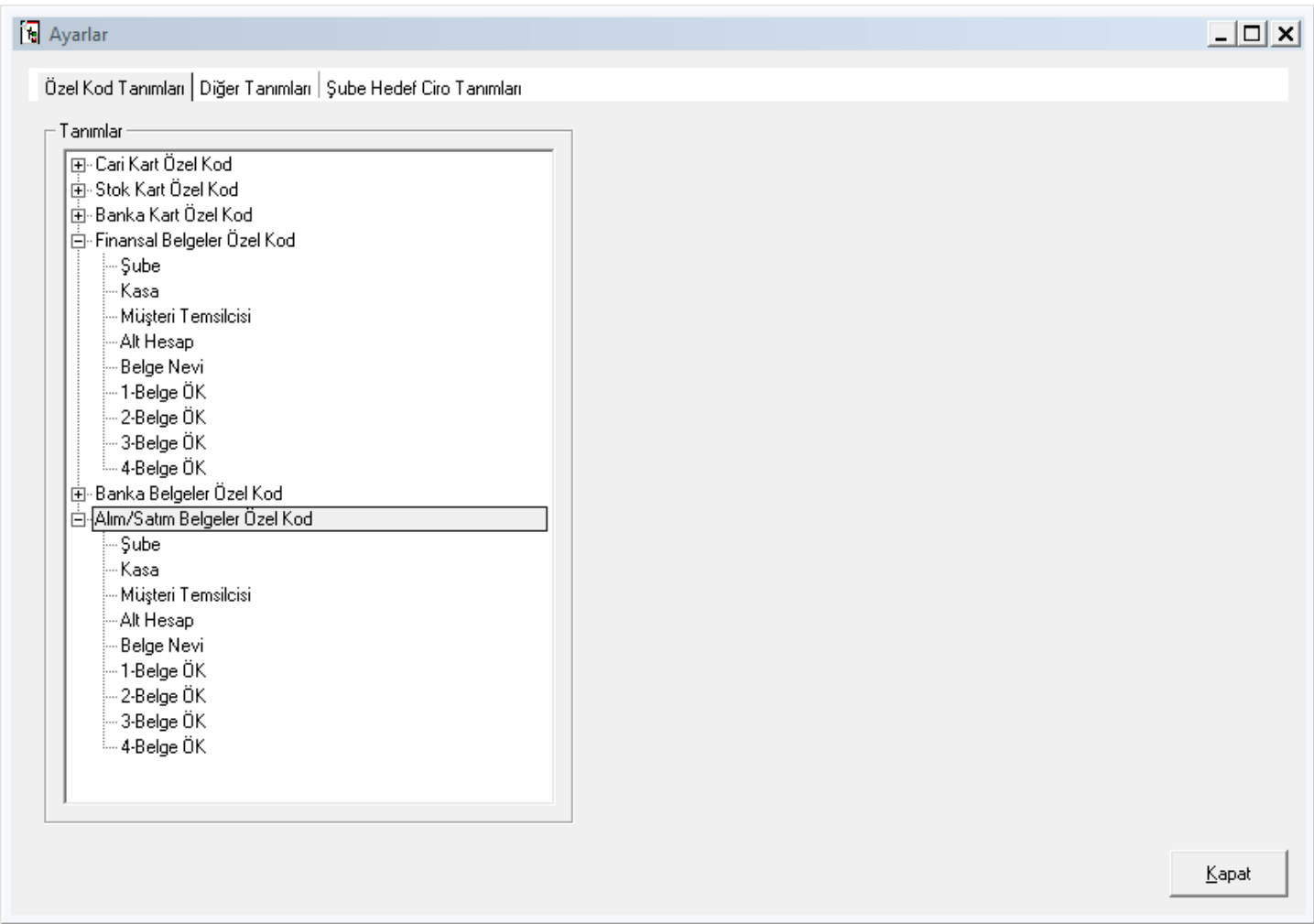

# ŞUBE HEDEF CİRO TANIMLARI

ŞUBELER YAPTILARI SATIŞ CİRO LARINA GÖRE RAPORLANMAK İSTENİR İSE, HER ŞUBE İÇİN ÖNGÖRÜLEN HEDEF CİRO TUTARLARI TANIMLANMALIDIR.

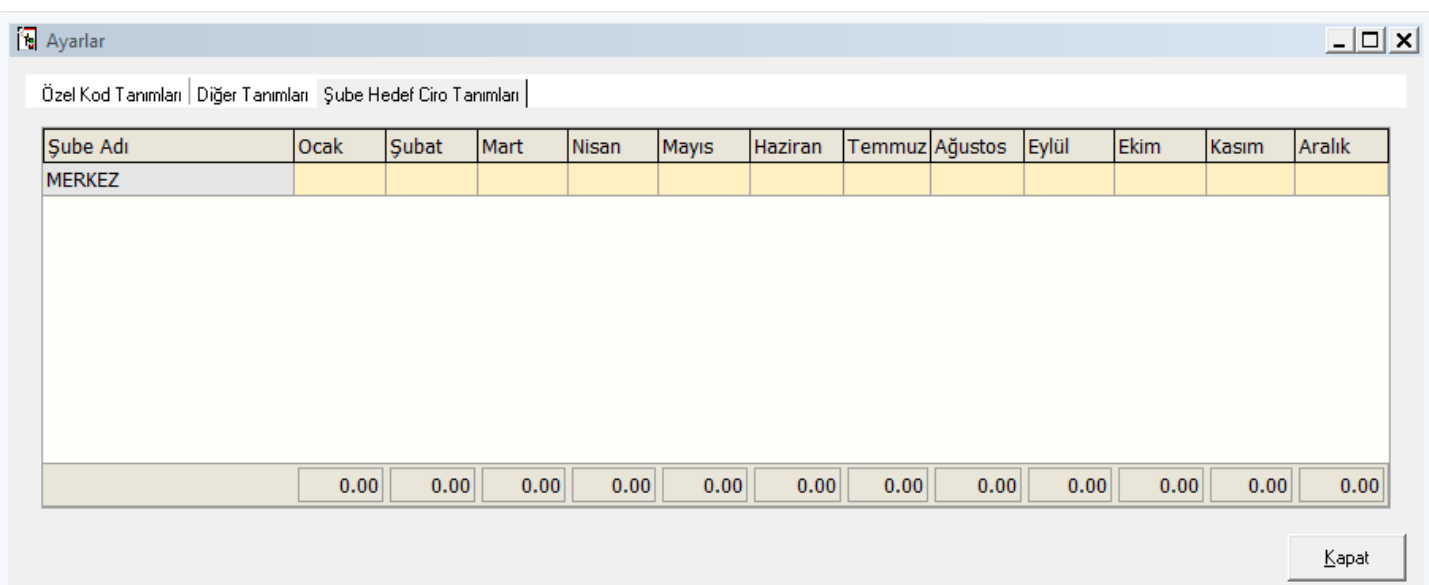

## 3-USEREX

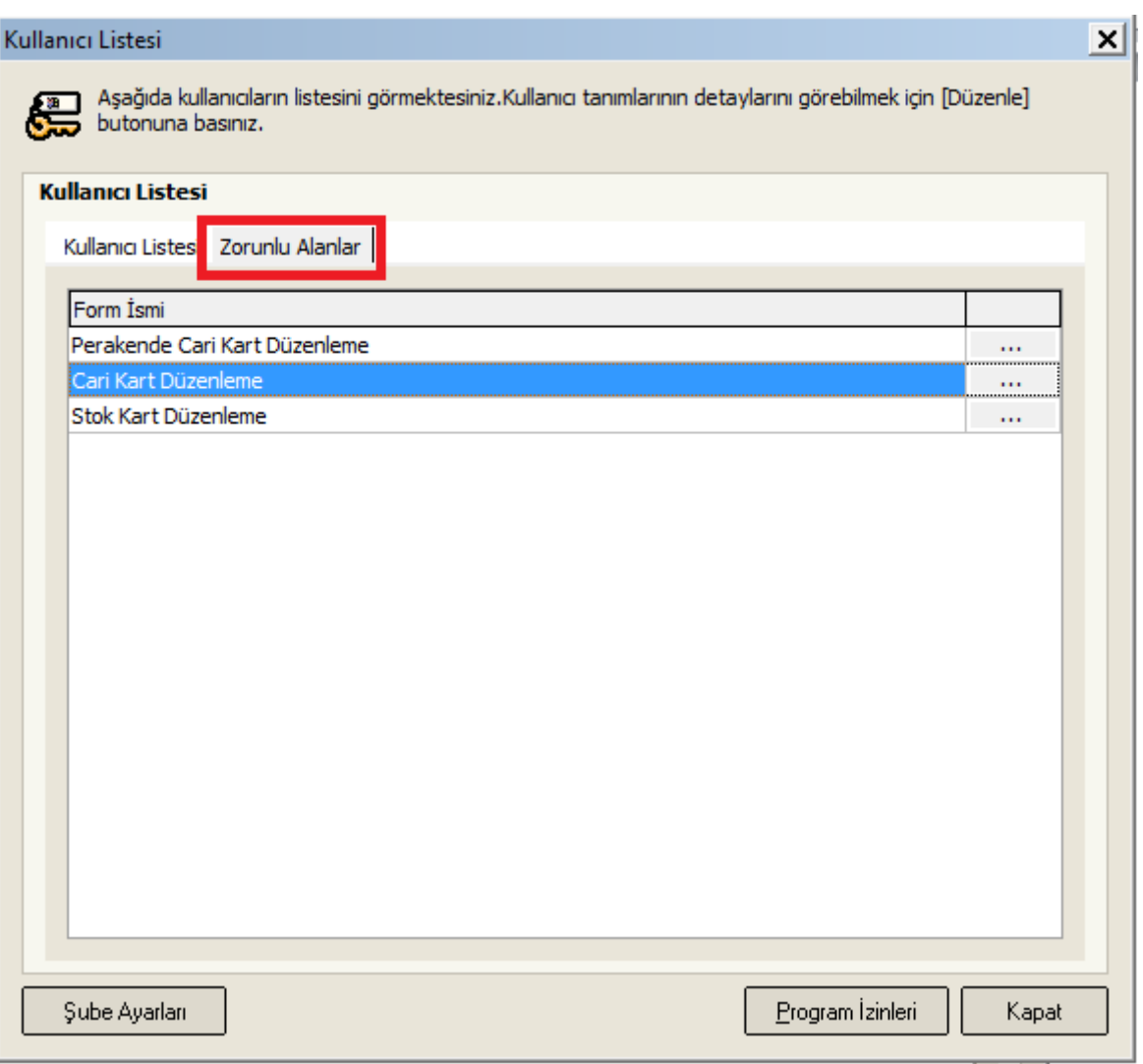

# YENİ BİR CARİ KART YA DA STOK KARTI TANIMLANIRKEN DOLDURULMASI ZORUNLU ALANLAR BELİRLENİR

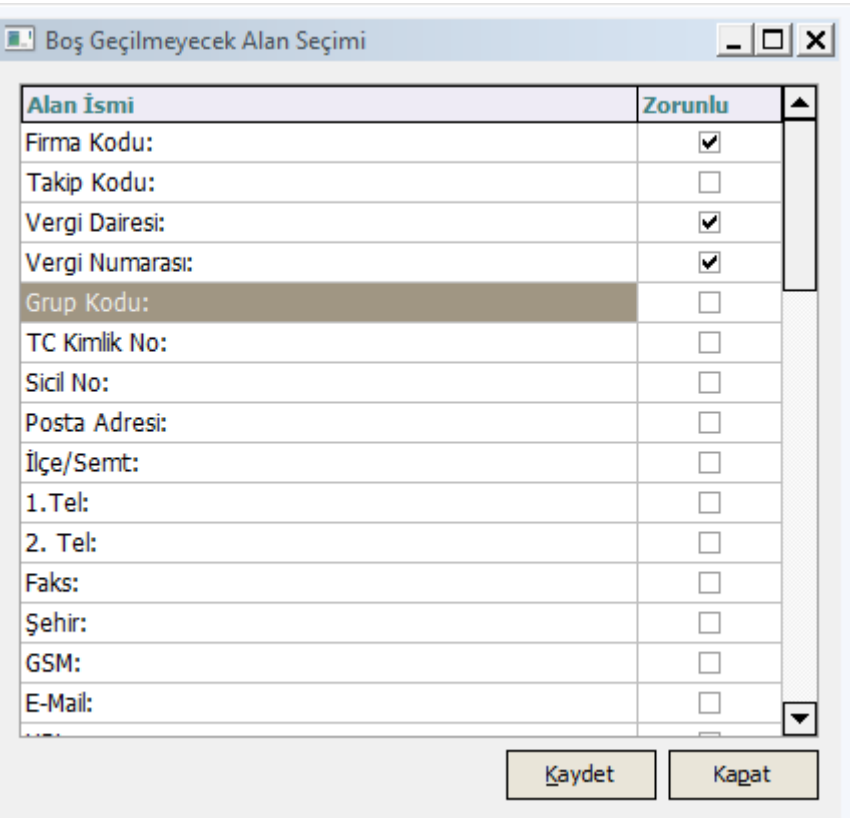

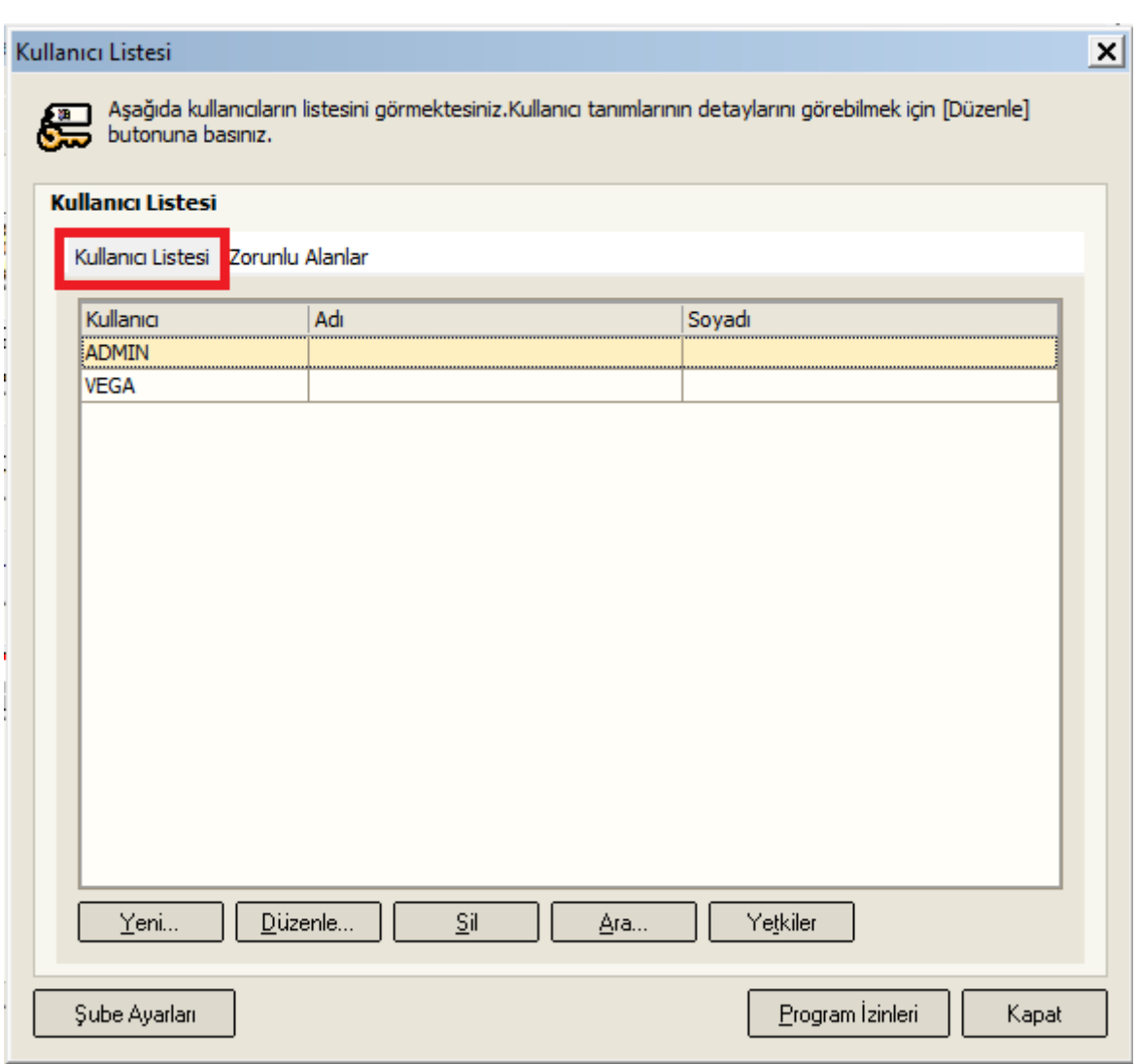

# PROGRAMA GİRİŞ YAPACAK KULLANICILARI TANIMLAMALISINIZ.

ŞUBE AYARLARI BUTONUNA BASARAK HERBİR KULLANICININ HANGİ FİRMA VE ŞUBE DE ÇALIŞACAĞI VE HANGİ FİRMA/ŞUBENİN DEFAULT OLARAK LOGIN EKRANINA GELECEĞİ İŞARETLENİR

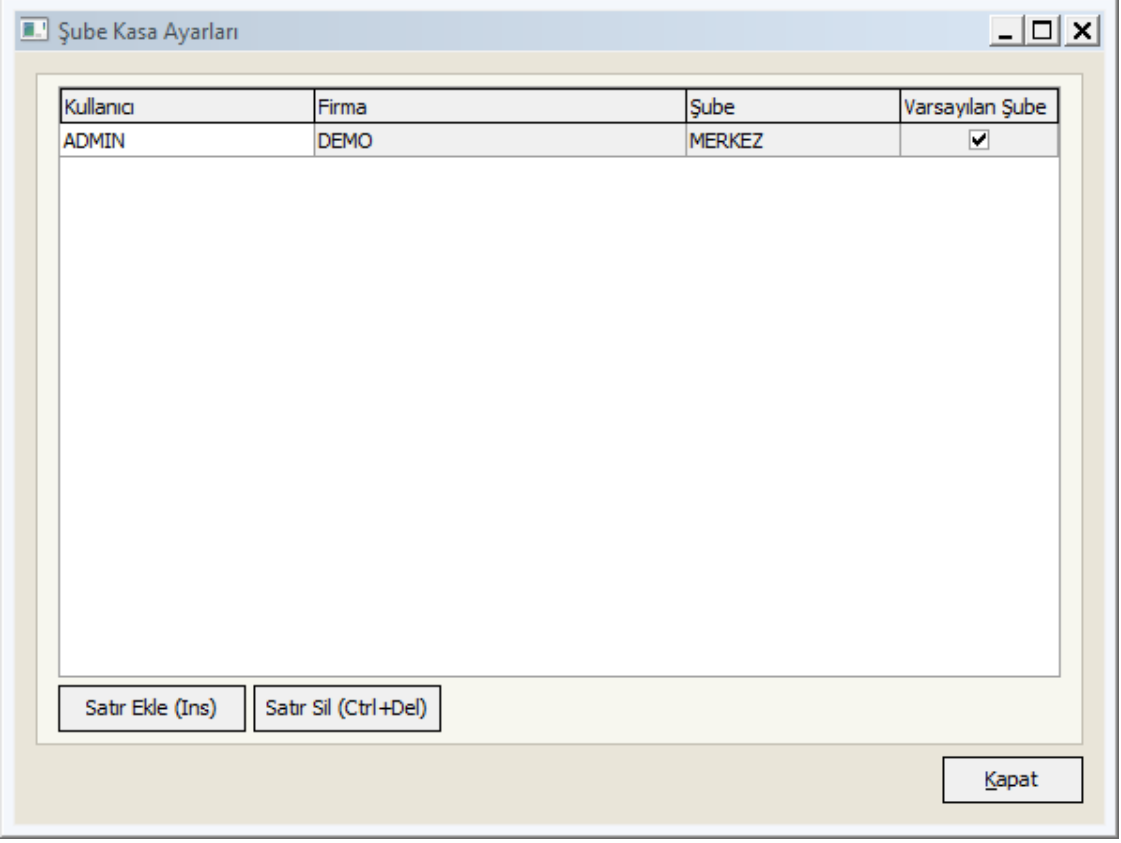

TÜM TANIMLAMALAR BİTTİĞİNE GÖRE PROGRAMI KULLANMAĞA BAŞLAYABİLİRİZ

# **İKİNCİ ADIMDA**

C:\VegaWinA5\Bin\ VegaWinA5.EXE ÇALIŞTIRINIZ.

( MASA ÜSTÜNDE OTOMATİK OLUŞAN KISAYOL )

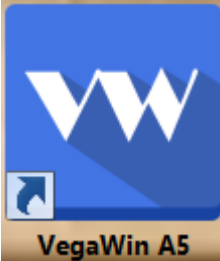

ARTIK YENİ VERSION PROGRAMIMIZIN ADI **VegaWinA5** DİR

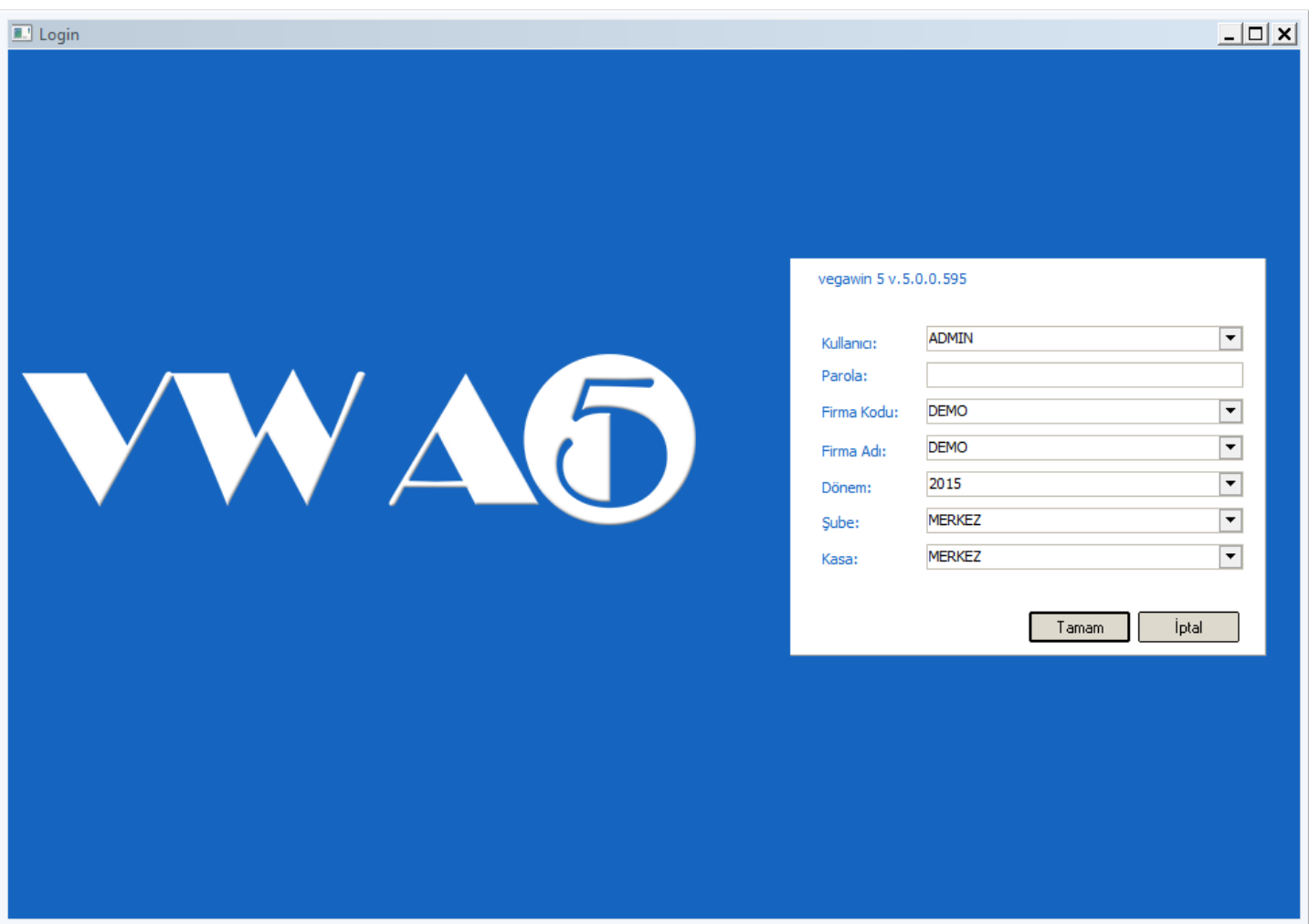

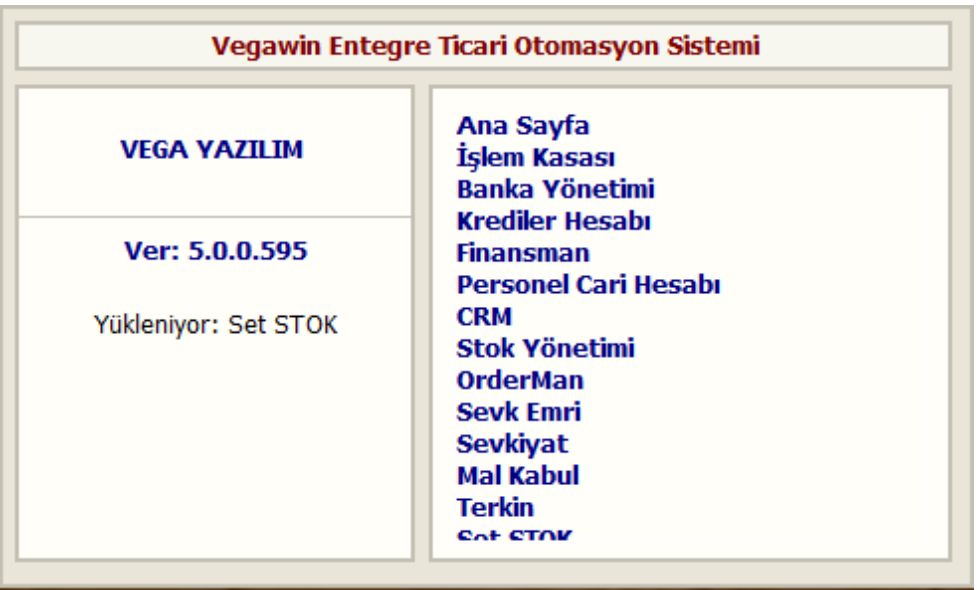

# VegaWinA5 PROGRAMIMIZIN EKRANDAKİ PROGRAM MODÜLLERİ SIRALAMASI BU ŞEKİLDEDİR.

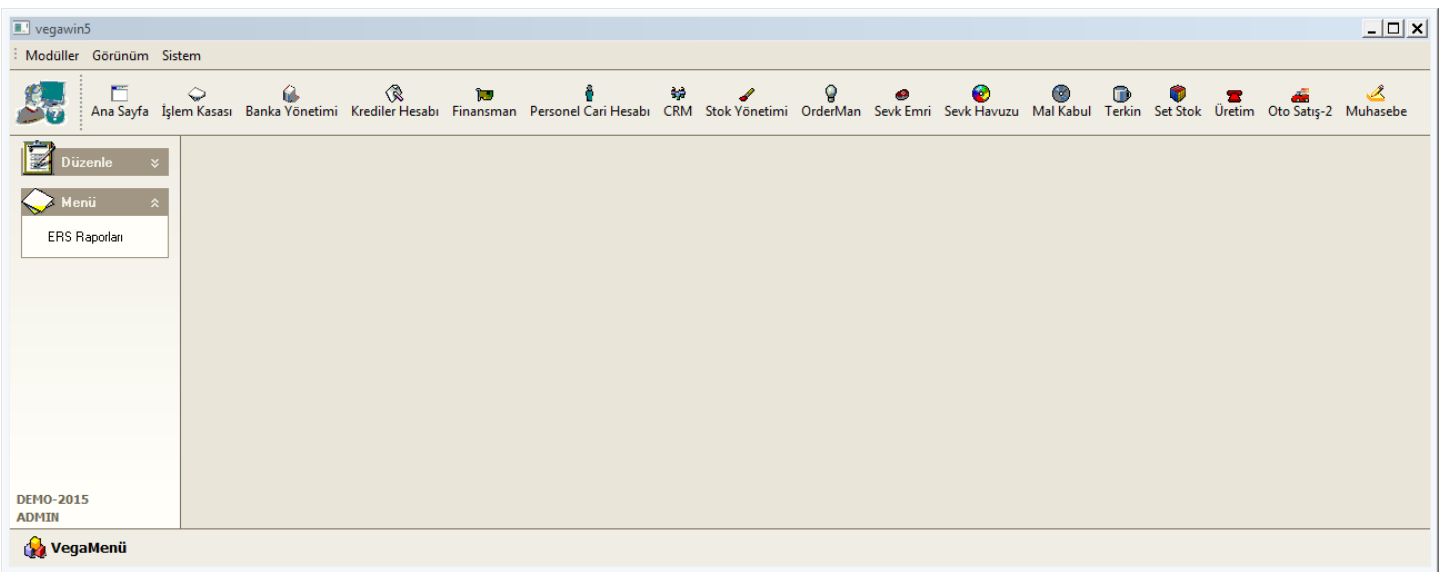

# ERS RAPORLAMA PROGRAMIMIZ VegaWinA5 PROGRAMI MODÜLLER SIRALAMASINDA YOKTUR

ERS RAPORLAMA PROGRAMINI KULLANMAK İÇİN C:\VegaWinA5\Bin\ Ers.Exe ÇALIŞTIRINIZ. YA DA

ERS RAPORLAMA PROGRAMINI KULLANMAK İÇİN Ana Sayfa Modülü ÜZERİNDE KISAYOL OLUŞTURABİLİRSİNİZ.

ERS RAPORLAMA PROGRAMIMIZ VegaWinA5 PROGRAMINDAN BAĞIMISIZ ÇALIŞTIRILACAĞINDAN ARTIK AYNI ANDA HEM İŞLEM YAPILABİLİR HEM DE AYNI ANDA RAPORLARA BAKILABİLİR

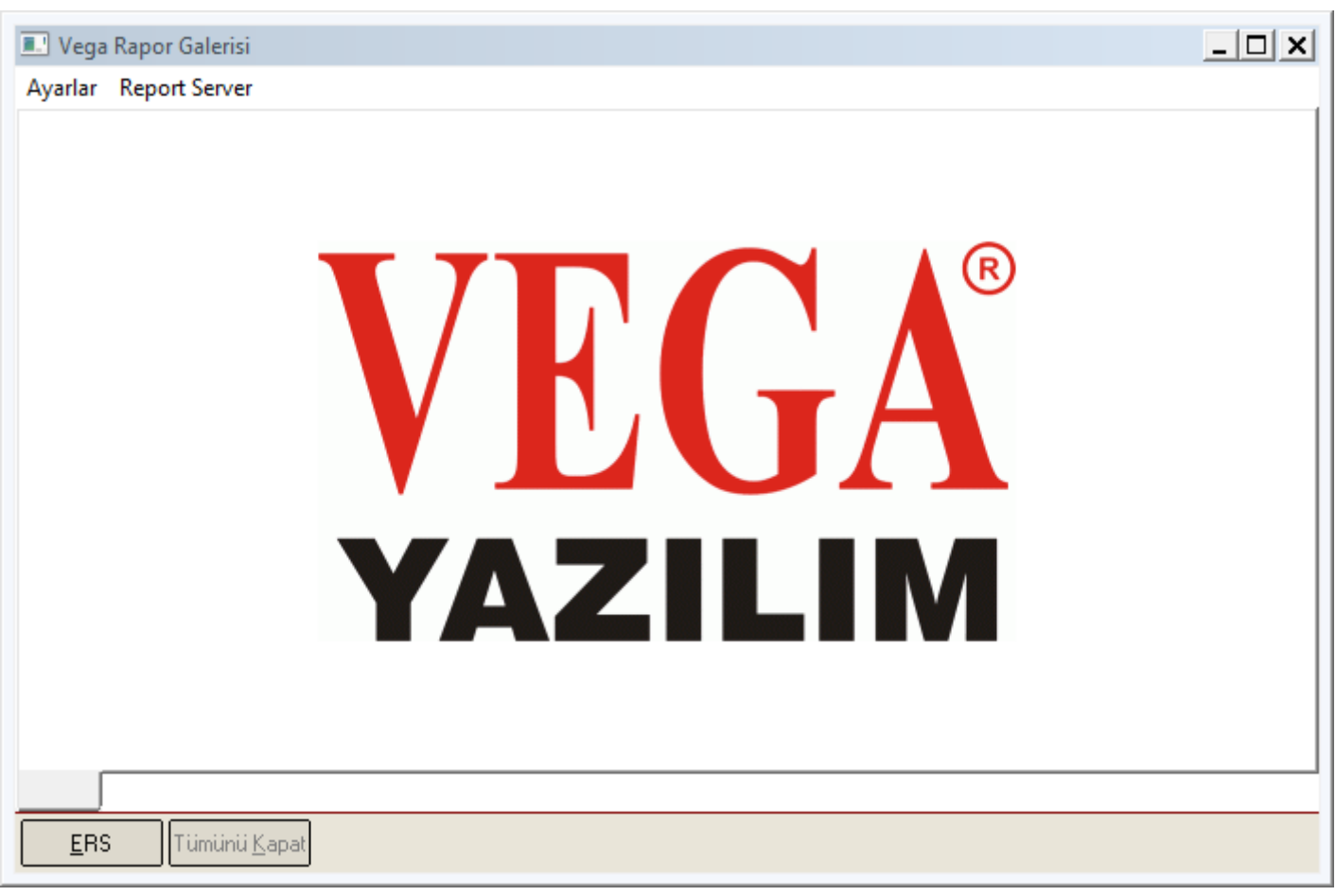

SOL ÜST BÖLÜMDEKİ AYARLAR SAYESİNDE RAPORLARDAN İSTENMEYENLER KAPATILIR, KULLANILACAKLAR GÖRÜNÜR BIRAKILIR

SOL ÜST BÖLÜMDEKİ REPORT SERVER TANIM BÖLÜMÜNDEN İSE, REPORT SERVER ÖZEL RAPORLAMA PROGRAMIMIZA KOLAYCA ERİŞEBİLİRSİNİZ

PROGRAMIN ÇALIŞABİLMESİ İÇİN ACTİVATE PROGRAMINI BURADAN DA KULLANABİLİRSİNİZ

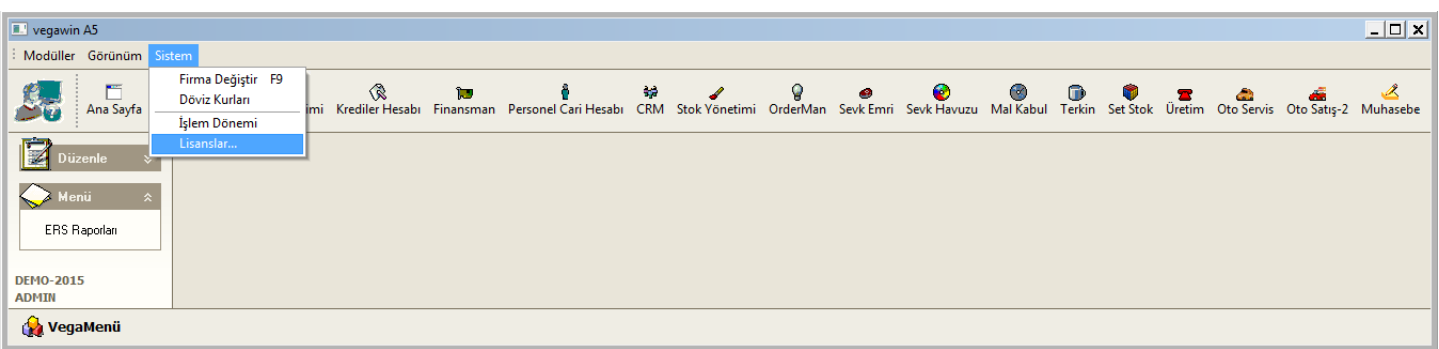

## FİNANSMAN

# CARİ KART

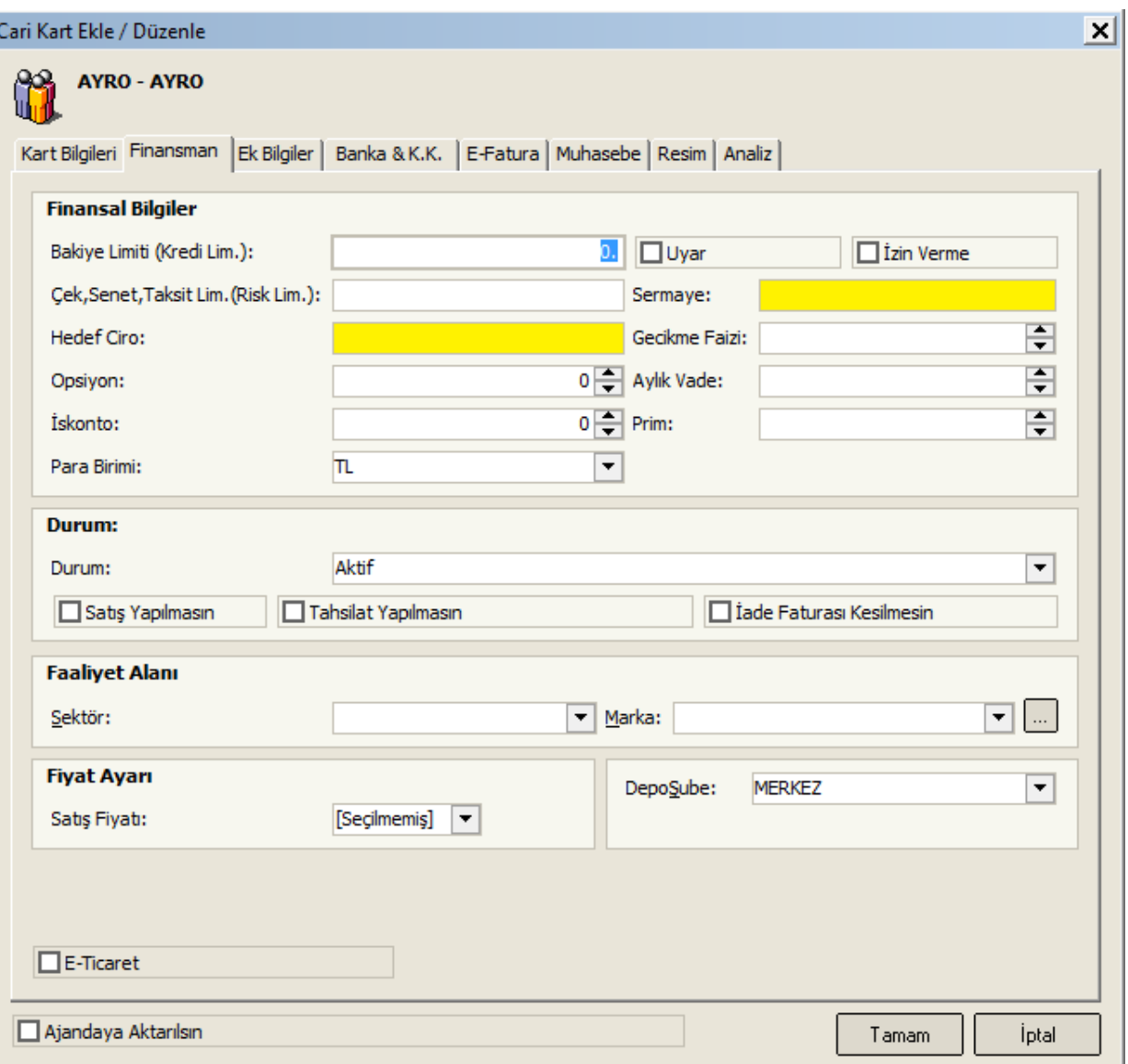

# SERMAYE = CARİ KARTIN KAYITLI SERMAYE BİLGİSİ TANIMLANIR HEDEF CİRO = MÜŞTERİ/BAYİİ İÇİN ÖNGÖRÜLEN HEDEF CİRO TANIMLANIR. HESAP GÖR PROGRAMIMIZDA BUNA İLİŞKİN ANALİZ RAPORU EKLENMİŞTİR

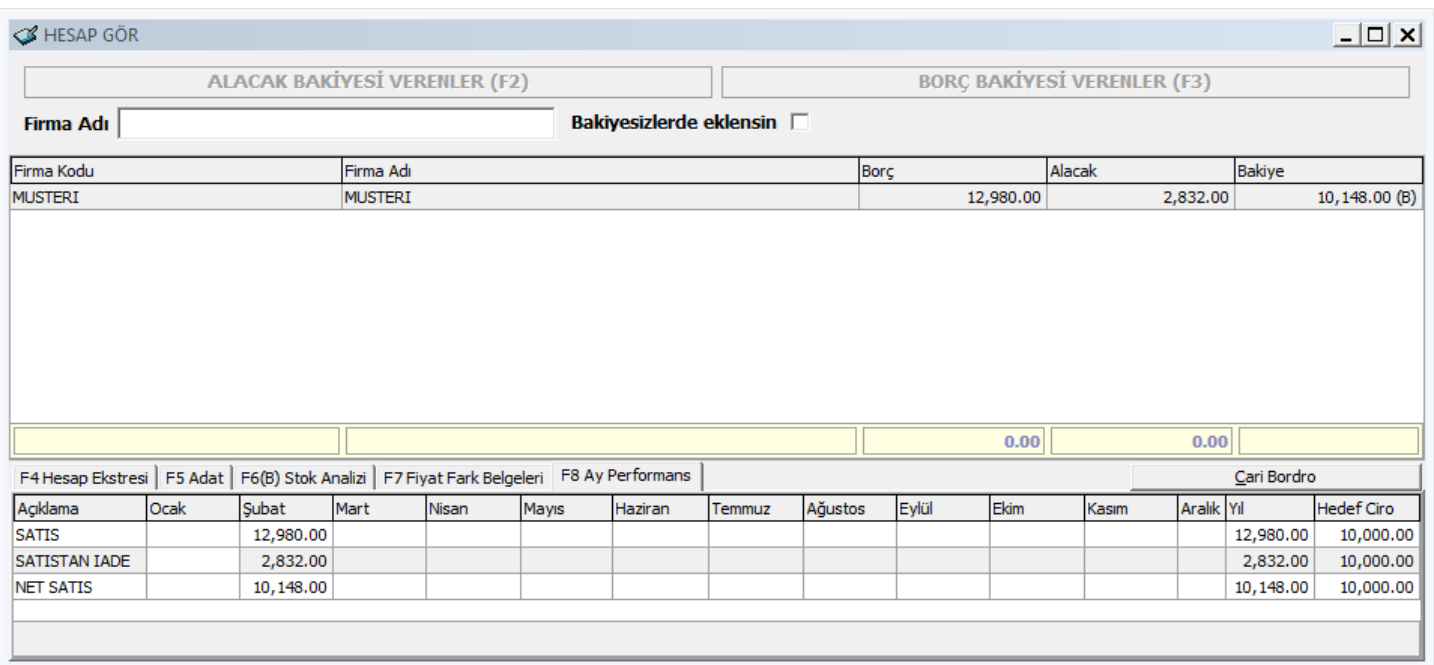

# CARİ KARTA AİT ÖZEL KODLAR BU ŞEKİLDE İSİMLENDİRİLMİŞTİR

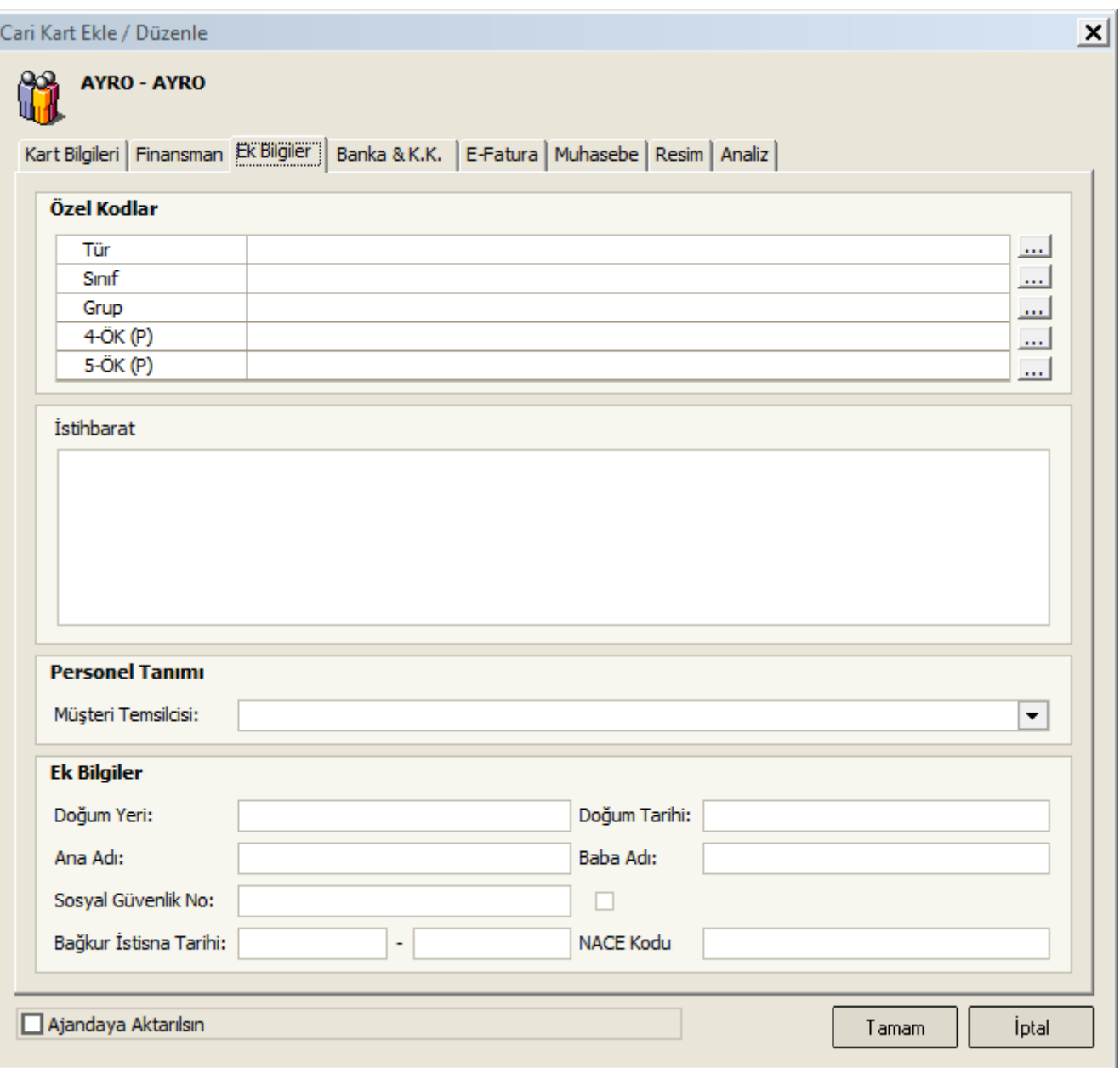

FİRMA ŞAYET E-FATURA KULLANICISI BİR CARİ KART İSE BU BÖLÜM MUTLAKA İŞARETLENMELİDİR. E-FATURA KULLANICISI FİRMA, TEMEL FATURA UYGULAYICISI BİR FİRMA İSE ( DÜZENLENEN FATURA RED EDİLEMEZ ) TİCARİ FATURA UYGULAYICISI BİR FİRMA İSE ( DÜZENLENEN FATURA RED EDİLEBİLİR ) MUTLAKA İŞARETLENMELİDİR

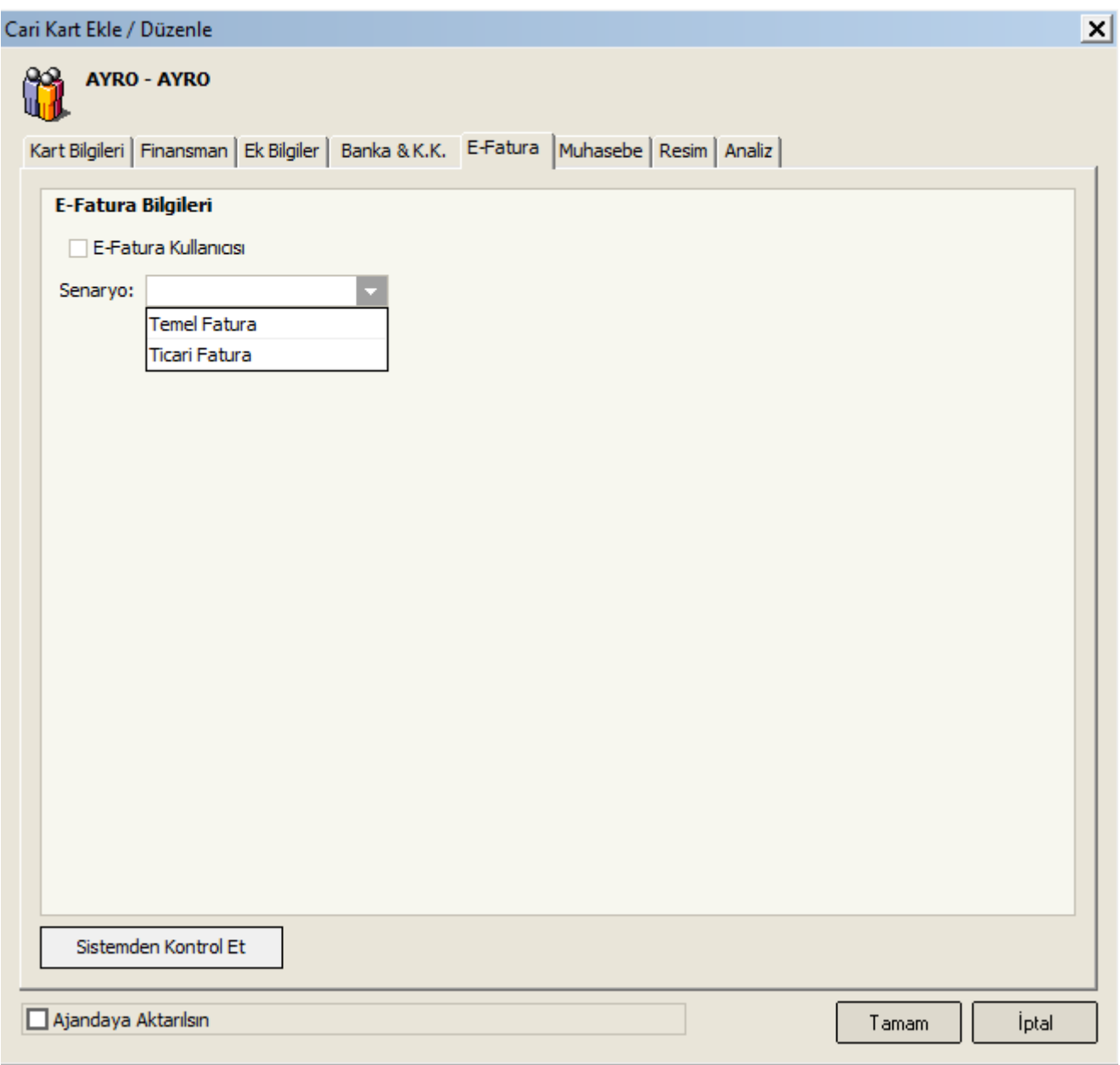

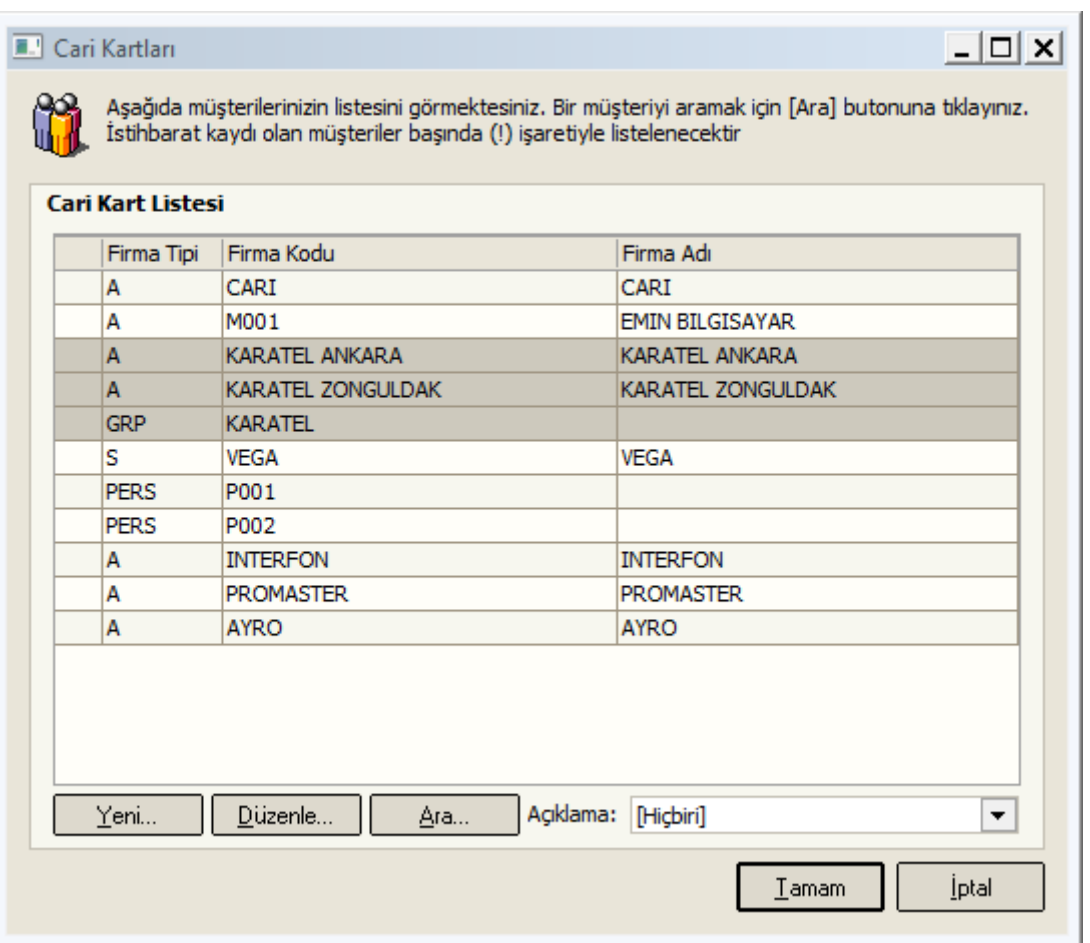

YENİ CARİ KART TANIMLANIRKEN KULLANILABİLECEK CARİ KART TİPLERİ AŞAĞIDAKİ GİBİDİR

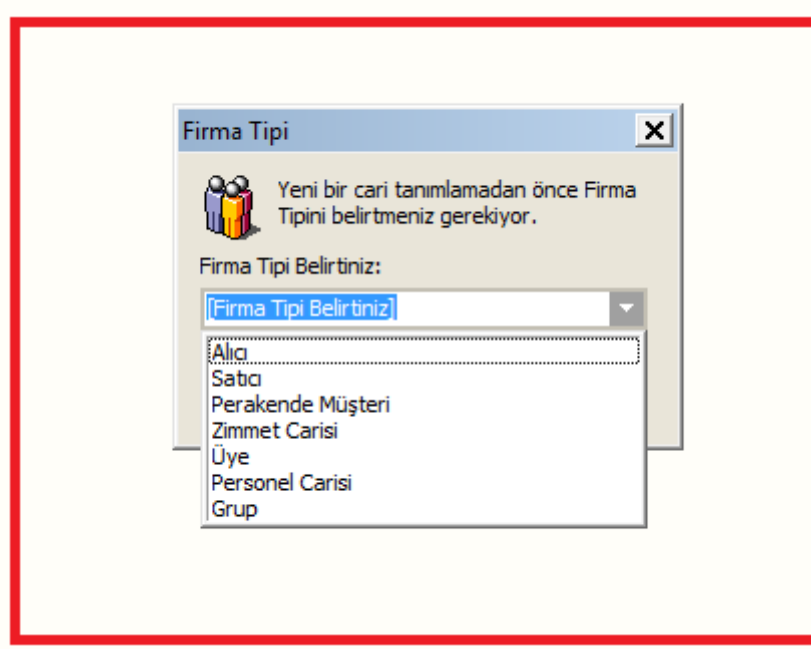

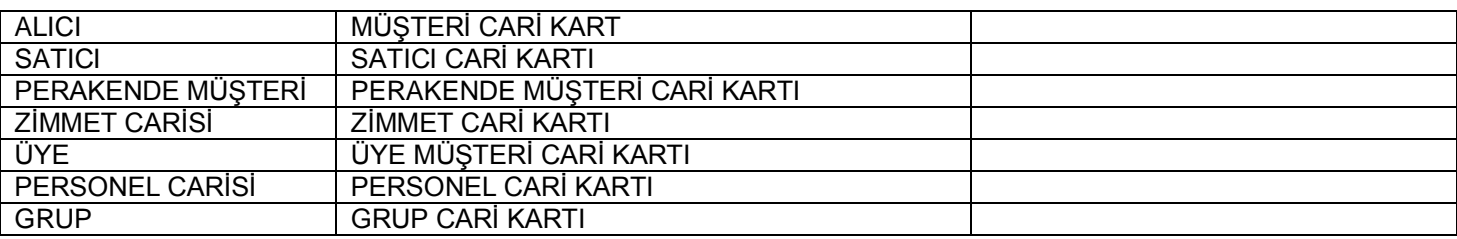

Alıcı+Satıcı = Bu cari kart kaldırılmıştır.Version güncellemelerde Alıcı+Satıcı = olan Cari Kartların tipini Alıcı ya da Satıcı şeklinde değiştiriniz

# BİRDEN FAZLA FARKLI CARİ KARTLARDAKİ HAREKETLERİN BİR ÜST CARİ KART ÜZERİNDEN RAPORLAMASI YAPILMAK İSTENİRSE

CARİ KART TİPİ = GRUP OLAN BİR CARİ KART TANIMLANIR

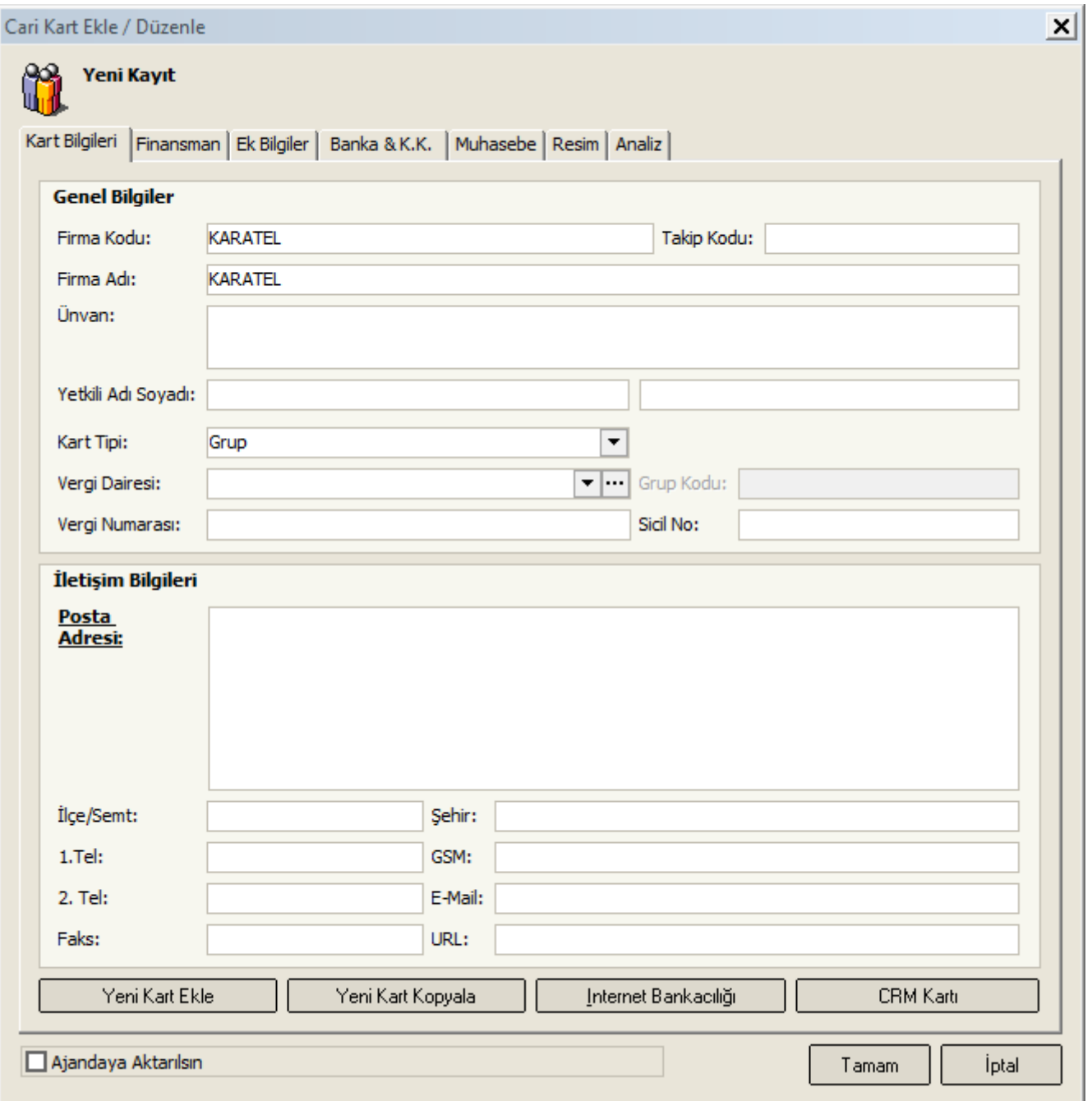

GRUBA DAHİL EDİLECEK CARİ KARTLARIN GRUP KODU ALANINA GRUP KARTIN FIRMA KODU YAZILIR.

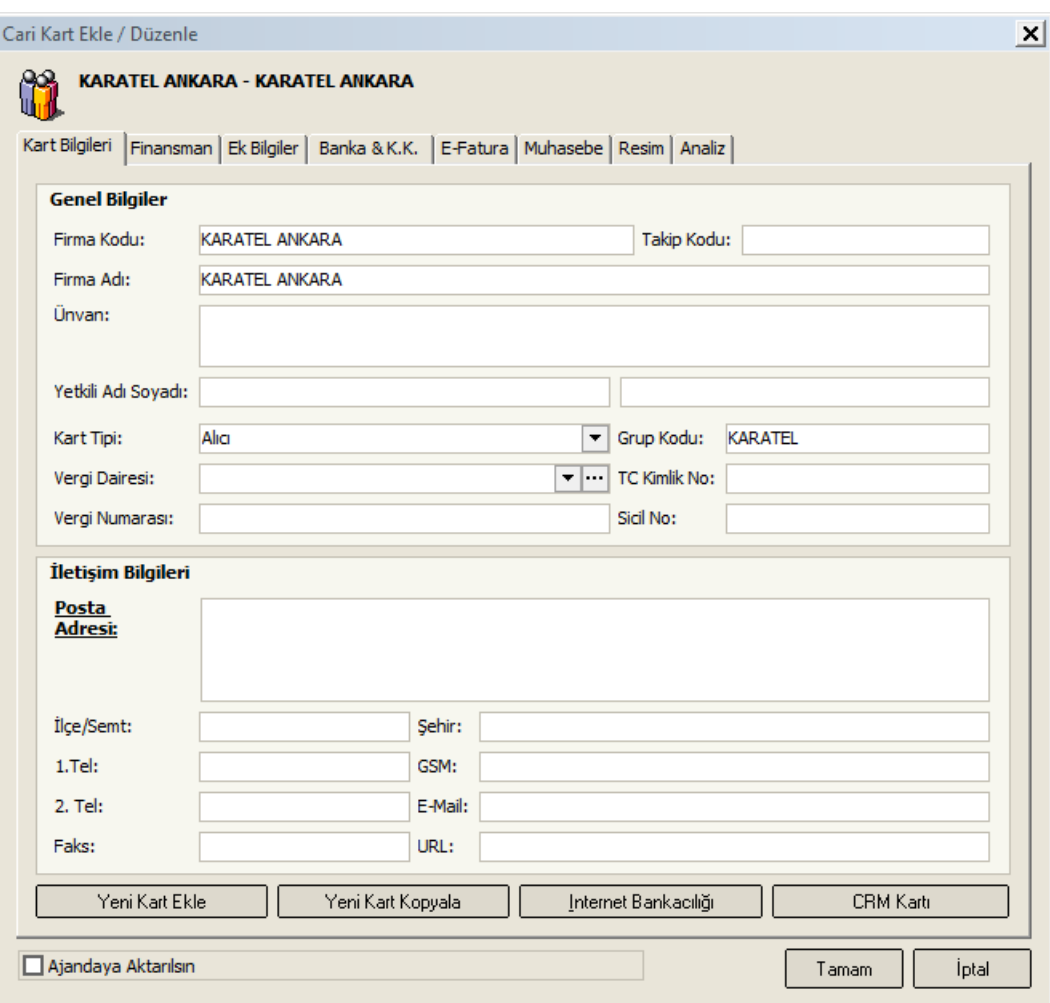

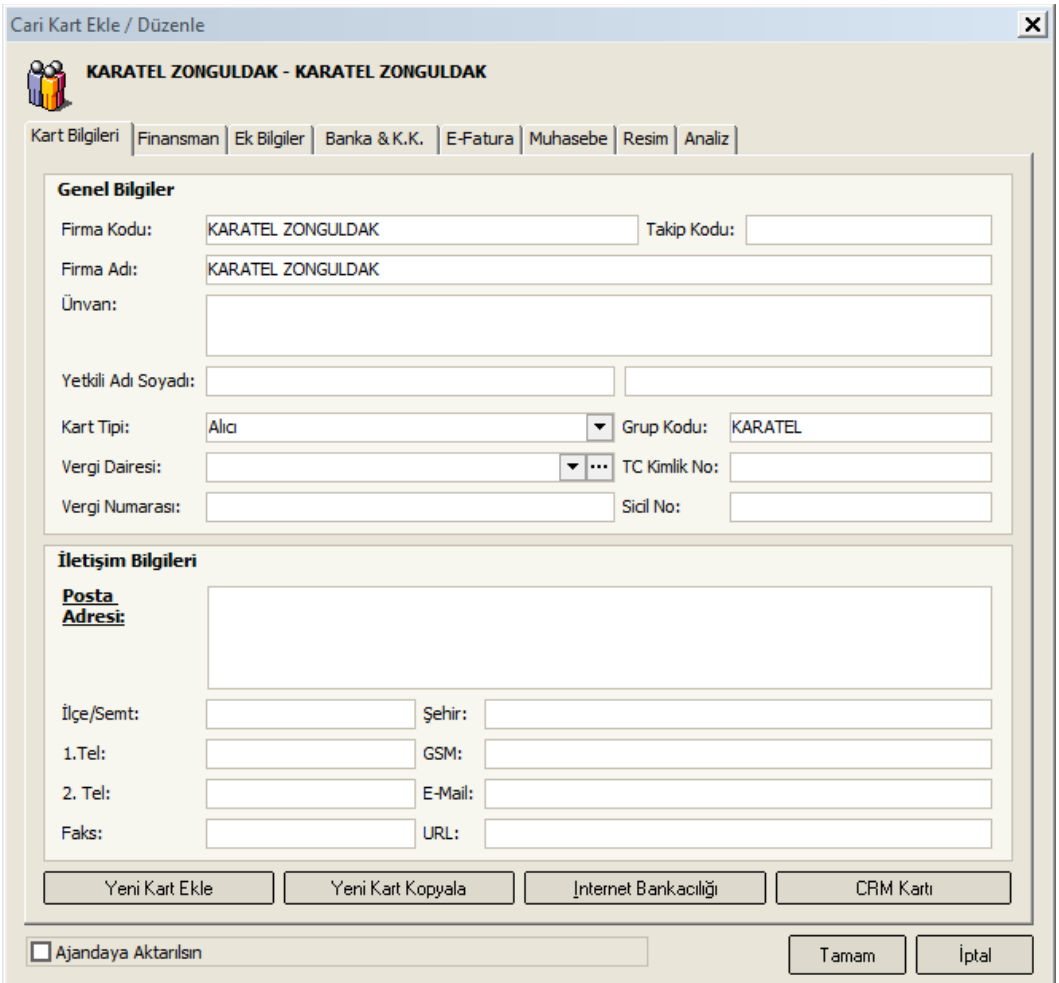

# KARATEL ANKARA FİRMASINDAKİ HAREKETLER

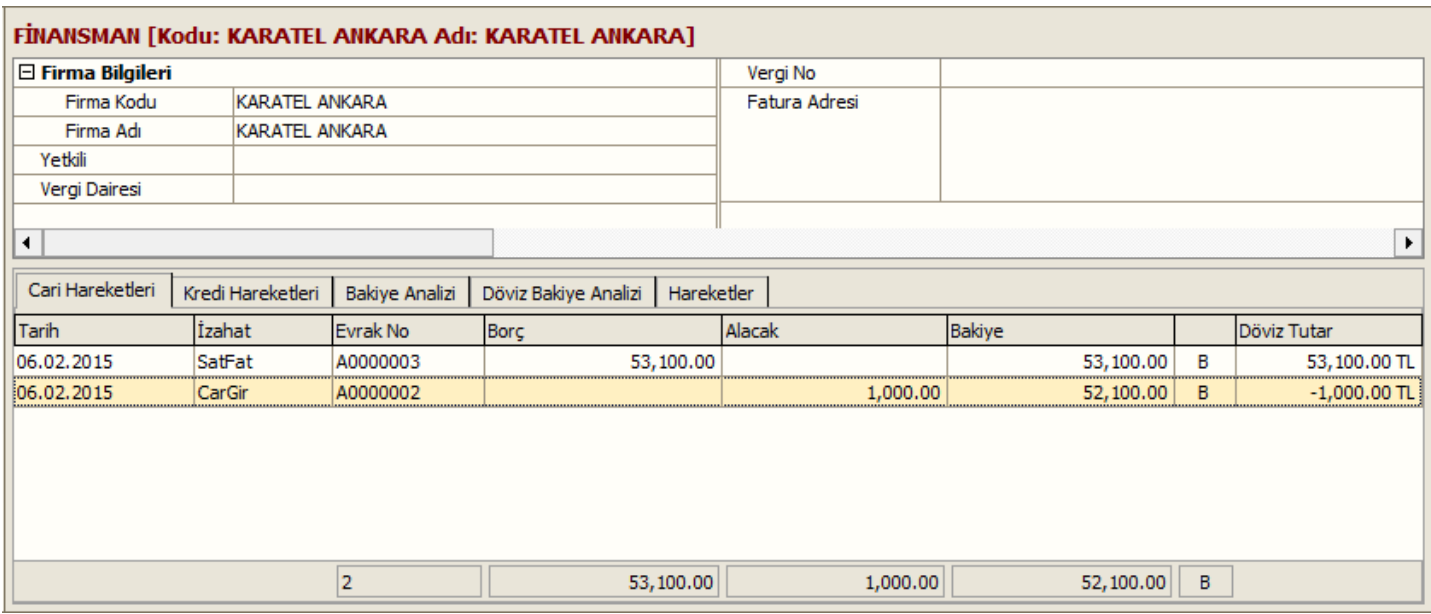

# KARATEL ZONGULDAK FİRMASINDAKİ HAREKETLER

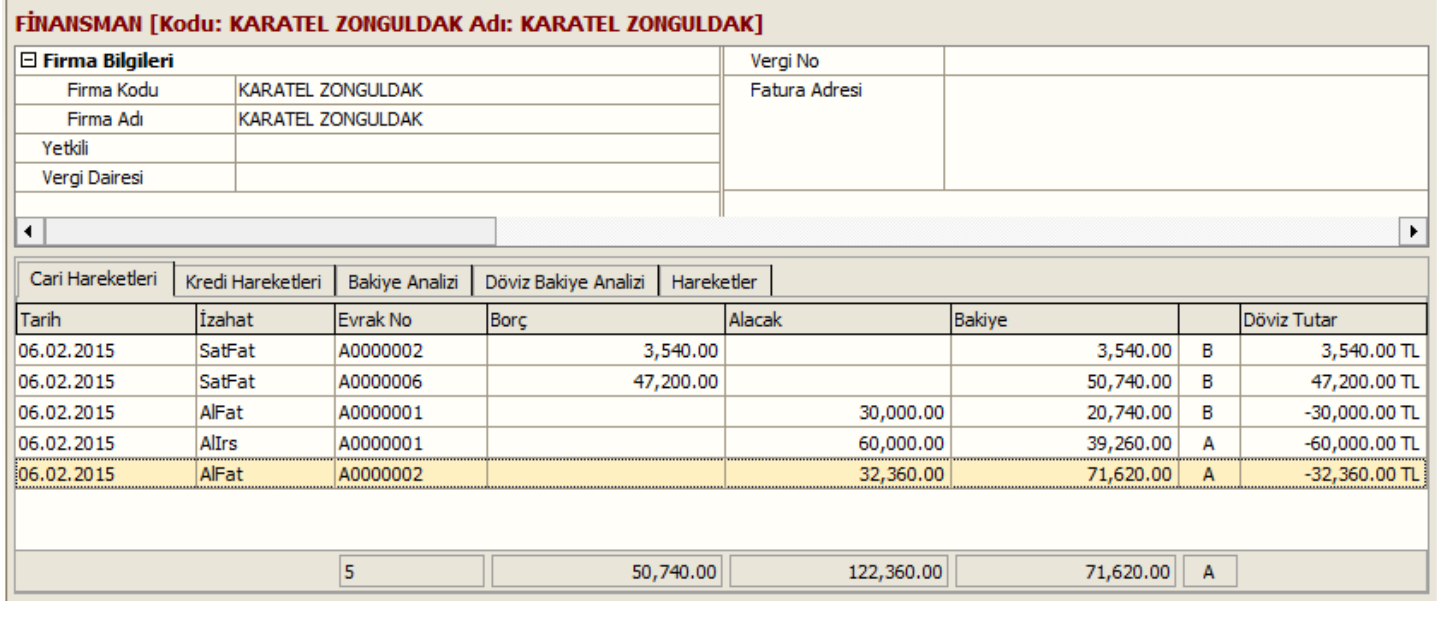

# KARATEL ANKARA VE KARATEL ZONGULDAK FİRMASINDAKİ HAREKETLERİN TÜMÜ KARATEL CARİ KARTI ÜZERİNDE LİSTELENİR. ANCAK GRUP CARİ KART İLE ASLA İŞLEM YAPILAMAZ

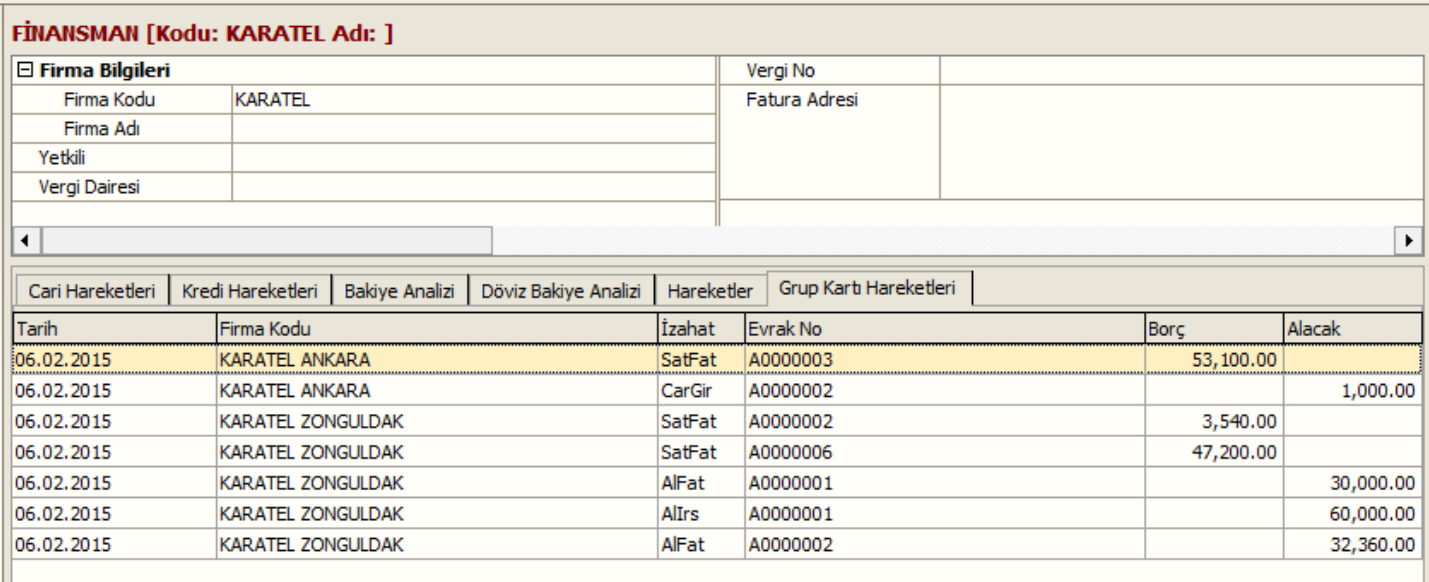

## STOK YÖNETİMİ

## STOK KARTI

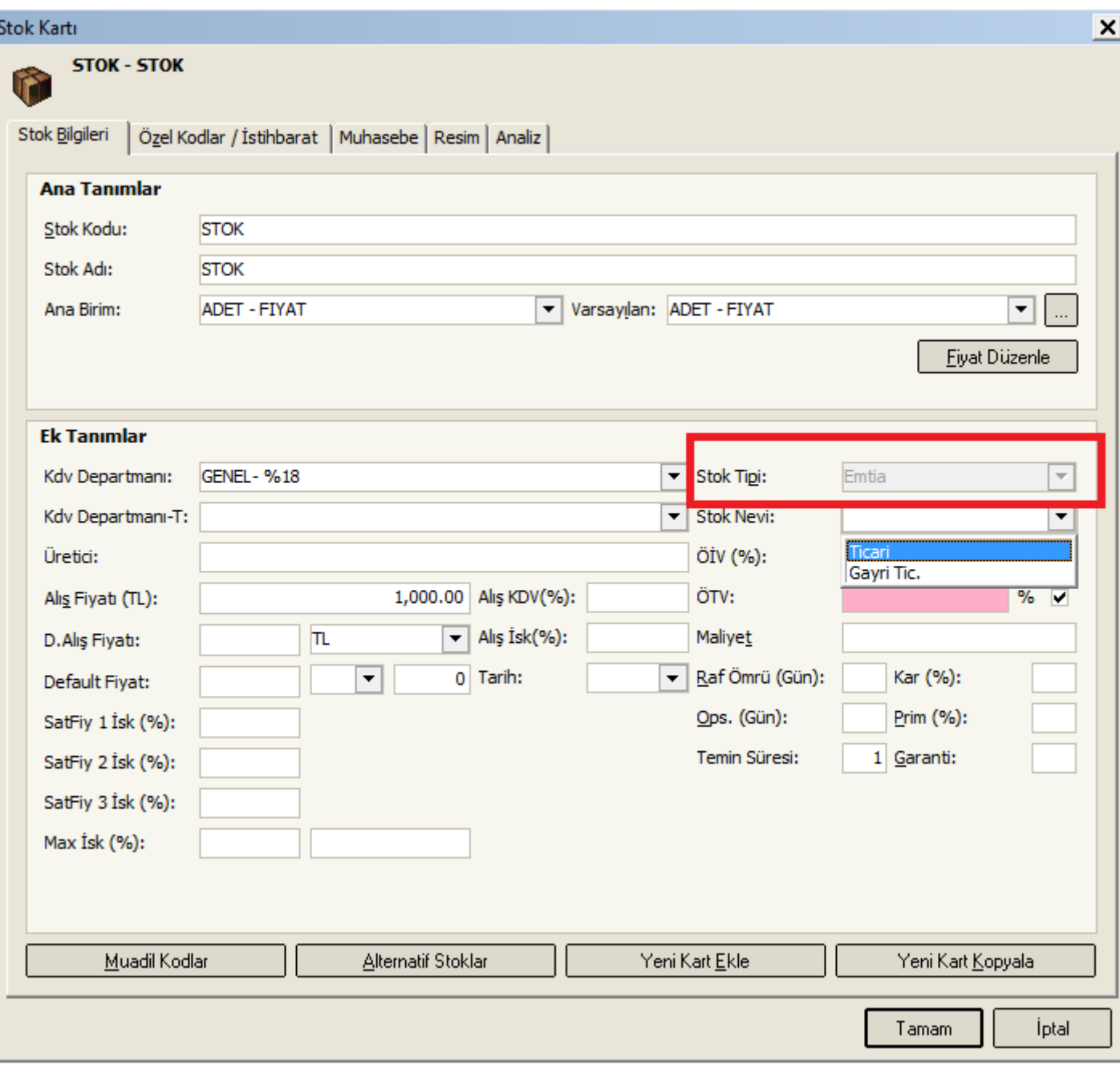

Stok Tipi = Ticari Mal = Emtia olmuştur

Stok Nevi = Ticari ya da Stok Nevi = Gayri Ticari

BU AYRIM İLE STOKLARINIZI BİR ŞEKİLDE SINIFLAMIŞ OLMAKTASINIZ. ÖZELLİKLE BENZER ÜRÜNLER FARKLI MUHASEBE KODLARINDA İZLENMEK İSTENDİĞİNDE KULLANABİLİRSİNİZ TİCARİ AMAÇLI STOK KARTI MASRAF/DEMİRBAŞ AMAÇLI STOK KARTI GİBİ

ÖTV=⊠ ise ÖTV ORANSAL DEMEKTİR. ÖTV=□ ise ÖTV TUTARSAL DEMEKTİR.

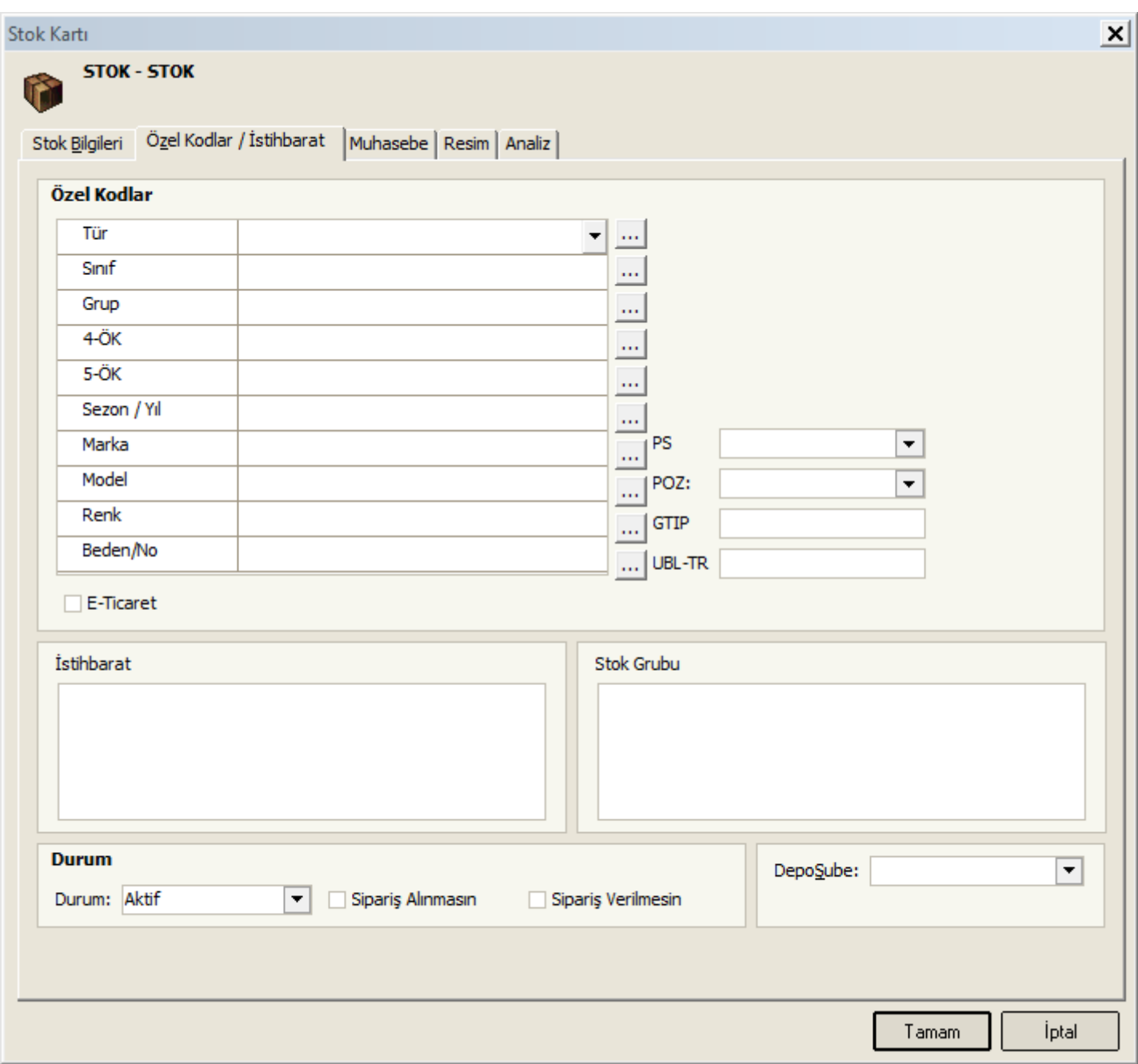

PS=PARÇA SAYISI ( SEVKİYAT PROGRAMINDA KULLANILIR.BİR ÜRÜN SEVKİYAT ANINDA BİRDEN FAZLA PARÇADAN OLUŞUYOR İSE EKSİK SEVKİYATI ÖNLEMEK AMACI İLE İLGİLİ ÜRÜNÜN PARÇA SAYISI BELİRTİLİR )

POZ=POZİSYON/KONUM ANLAMINDA KULLANILIR. ( TERAZİ/YAZARKASA ADI İÇİN KULLANILABİLİR )

## TÜM BELGELERİN BAŞLIK BÖLÜMÜNDEKİ ÖZEL KODLAR ( CARİ BORDROLAR-BANKA BORDROLARI-ALIŞ/SATIŞ BELGELERİ )

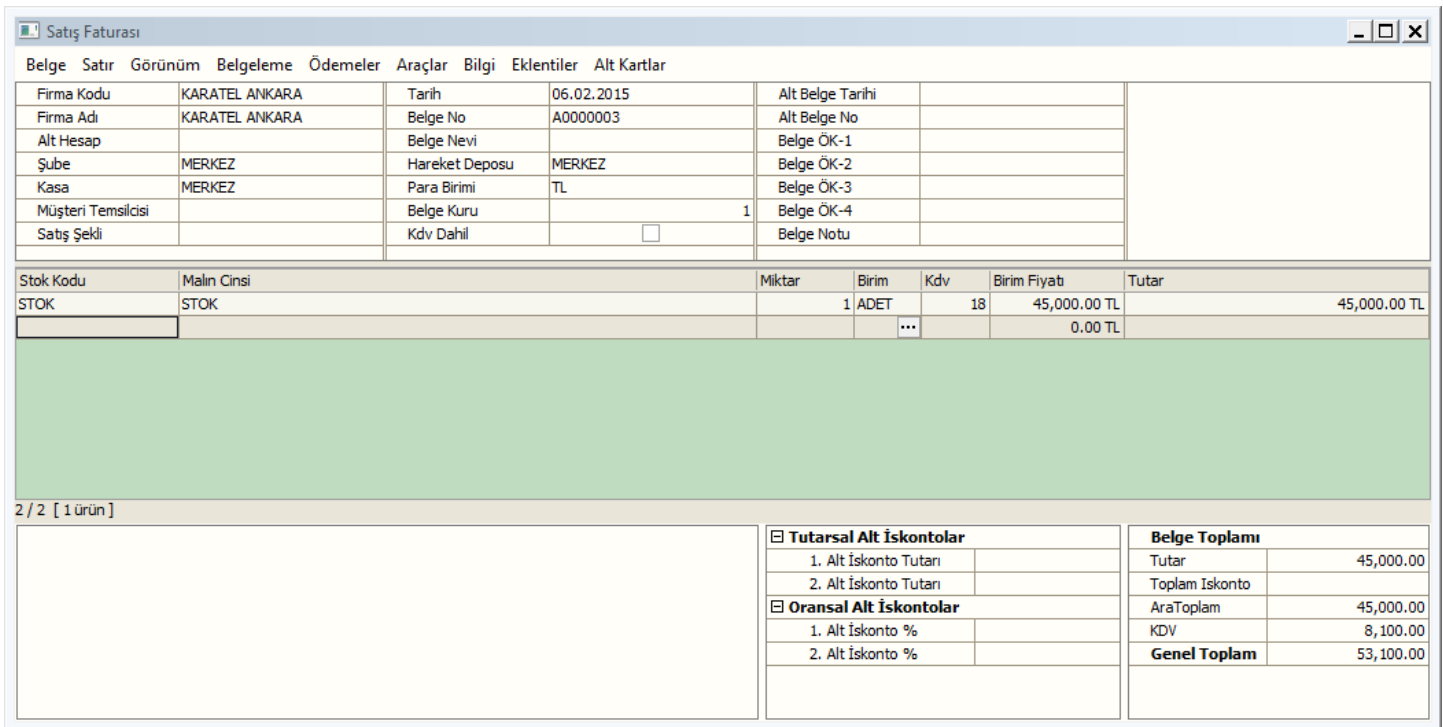

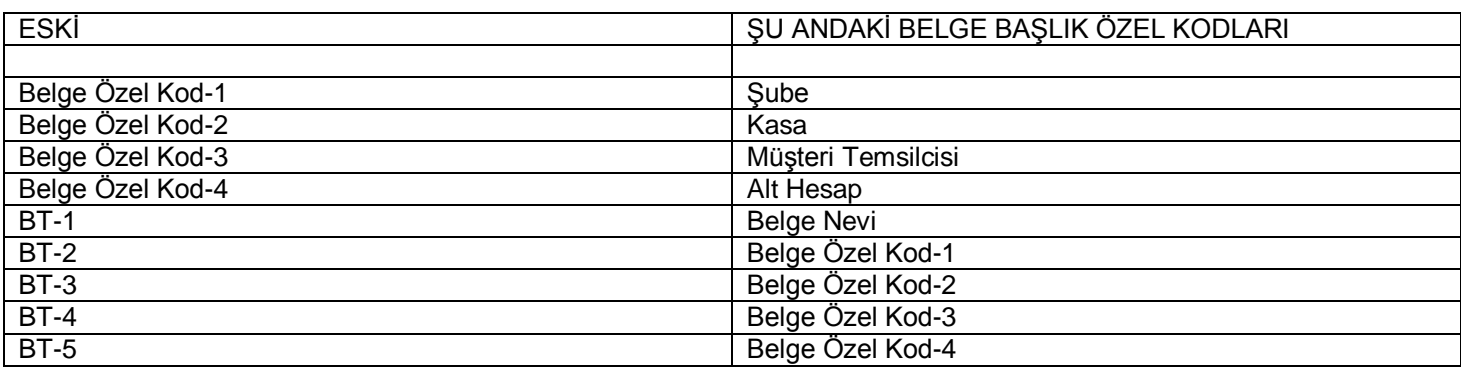

Belge Nevi = Alış/Satış ya da Cari Giriş/Cari Çıkış gibi belgelerin sınıflandırılması için kullanılacaktır.

Mesela; Alış Faturası; Mal Alış Faturası Masraf Alış Faturası Demirbaş Faturası Gibi Faturalar sınıflandırılabilir.

Belge Özel Kod-4 = Belgelerin ONAY işlemi amacı ile kullanılacaktır. Belge Süreç Programımızda ve Shop Star Programımızda Alınan Siparişlerin Onay işlemi için kullanılmıştır. Bu nedenle bundan sonrasında da Belge Özel Kod-4 = Belgelerin ONAY işlemi amacı ile kullanılacaktır.

Belge Özel Kod-1, Belge Özel Kod-2, Belge Özel Kod-3 İSTENİLEN AMAÇLA KULLANILABİLİR.

VegaWinA5 PROGRAMINDAKİ RAPORLAR SADECE Şube-Müşteri Temsilcisi-Alt Hesap-Belge Nevi İÇİN HAZIRLANMAKTADIR. Serbest amaçla kullanılan Belge Özel Kod-1-2-3 İÇİN RAPOR HAZIRLANMAYACAKTIR

# ALIŞ/SATIŞ BELGELERİNDE BAŞLIK BÖLÜMÜNDE BULUNAN ÖDEMELER/ÖDEME PLANI

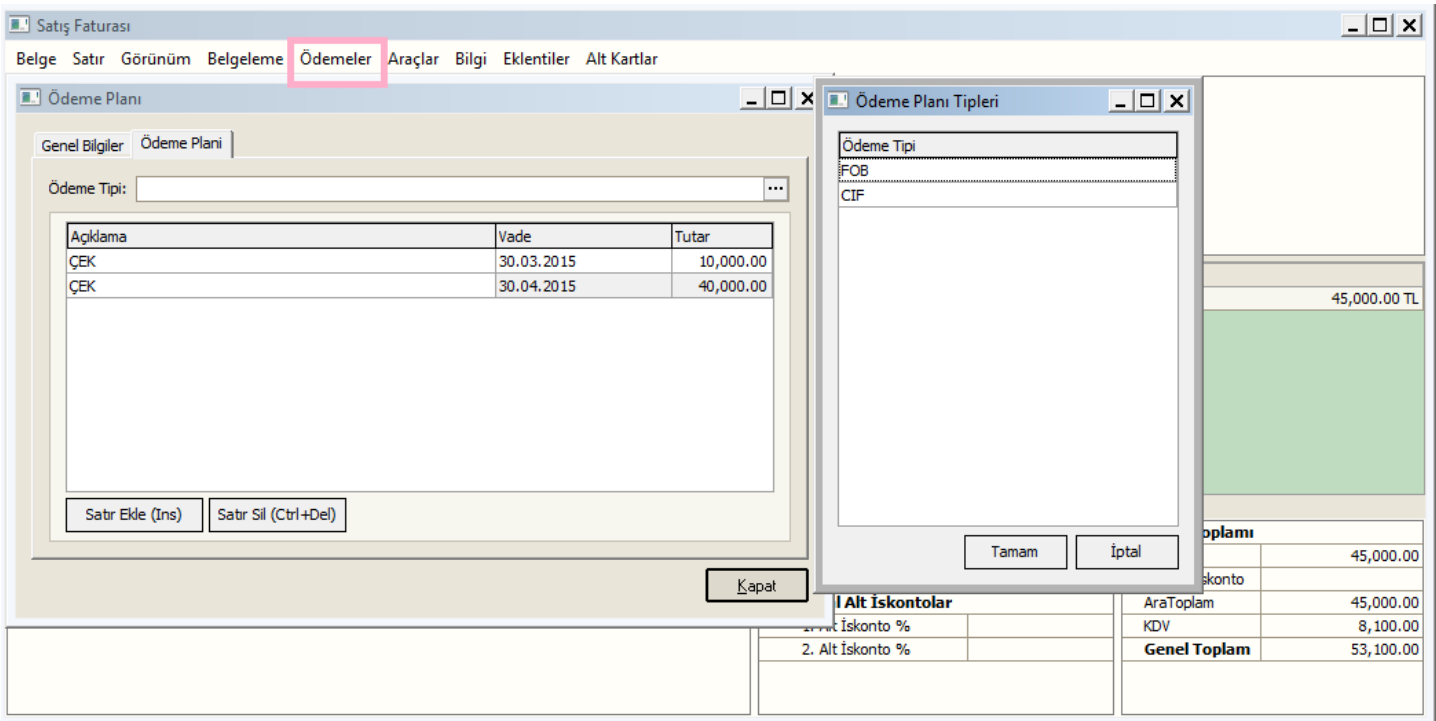

## ÖDEME PLANI

ÖNGÖRÜLEN/KARARLAŞTIRILAN ÖDEME PLANI/ÖDEME ŞEKLİ BU BÖLÜME YAZILIR. MESELA;

ÖNGÖRÜLEN ÖDEMENİN HANGİ ŞEKİLDE VE VADE DE YAPILACAĞI NOT ALINIR

İTHALAT/İHRACAT DA ; FOB / CIF GİBİ KARARLAŞTIRILAN ÖDEME ŞEKLİ NOT ALINIR

# C:\VegawinA5\Bin\Lib\ DİZİNDE BULUNAN pluginSevkKosullari.dll DOSYASINI C:\VegawinA5\Bin\Plugins\vebelgelib\ pluginSevkKosullari.dll ADRESİNE KOPYALAYINIZ

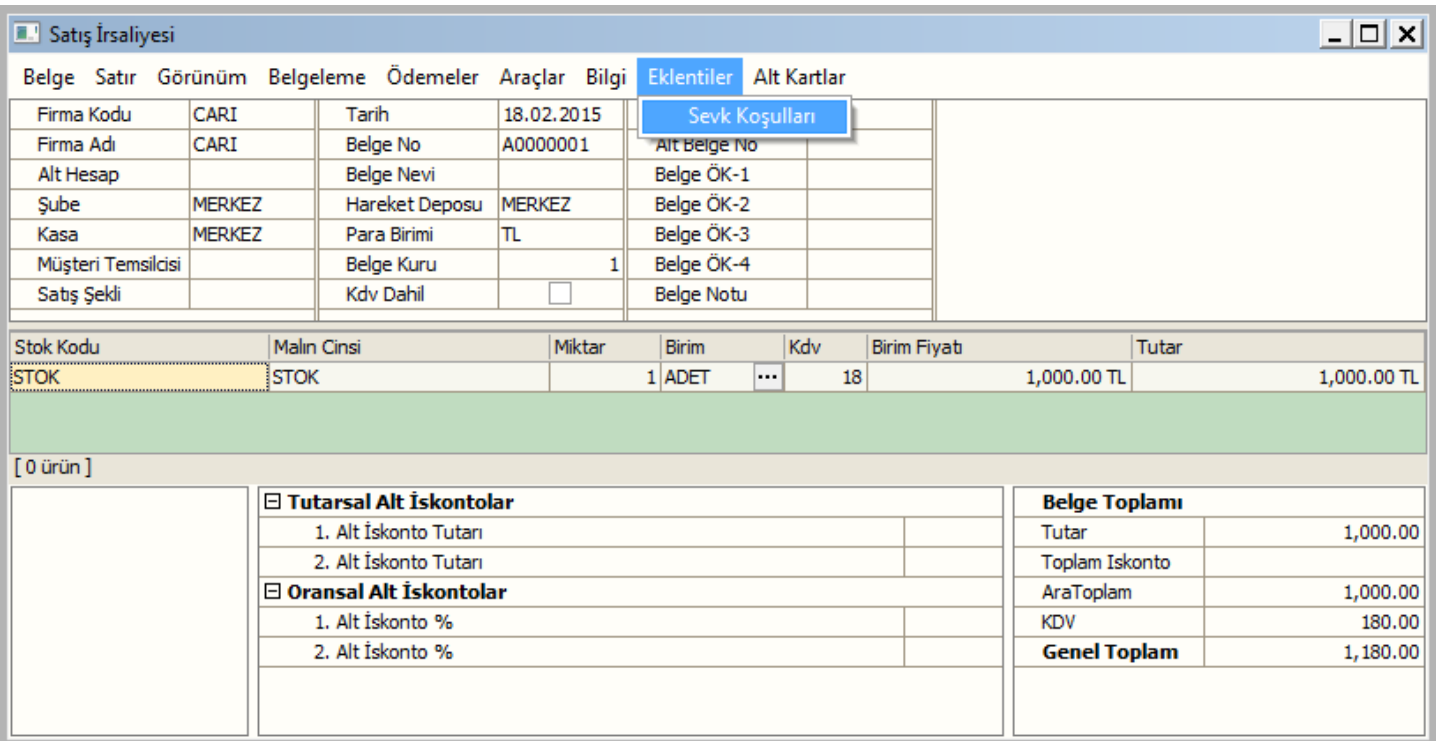

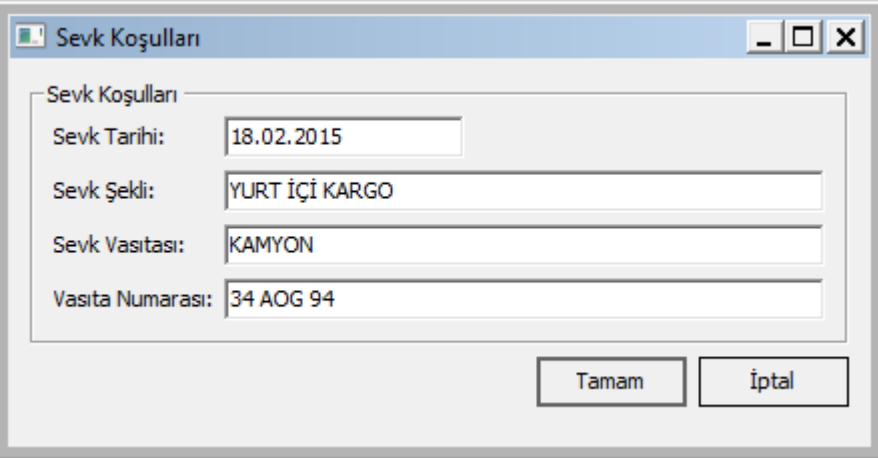

EKLENTİLER ALTINA YERLEŞTİRİLEN BU PLUGIN İLE ( ÖZELLİKLE İRSALİYE VE SİPARİŞ BELGELERİNDE KULLANILIR ) GELEN / GELECEK MALLARIN YA DA GİDEN / GİDECEK MALLARIN SEVK BİÇİMLERİ NOT ALINABİLECEKTİR

# FİYAT DEĞİŞİM BELGESİ

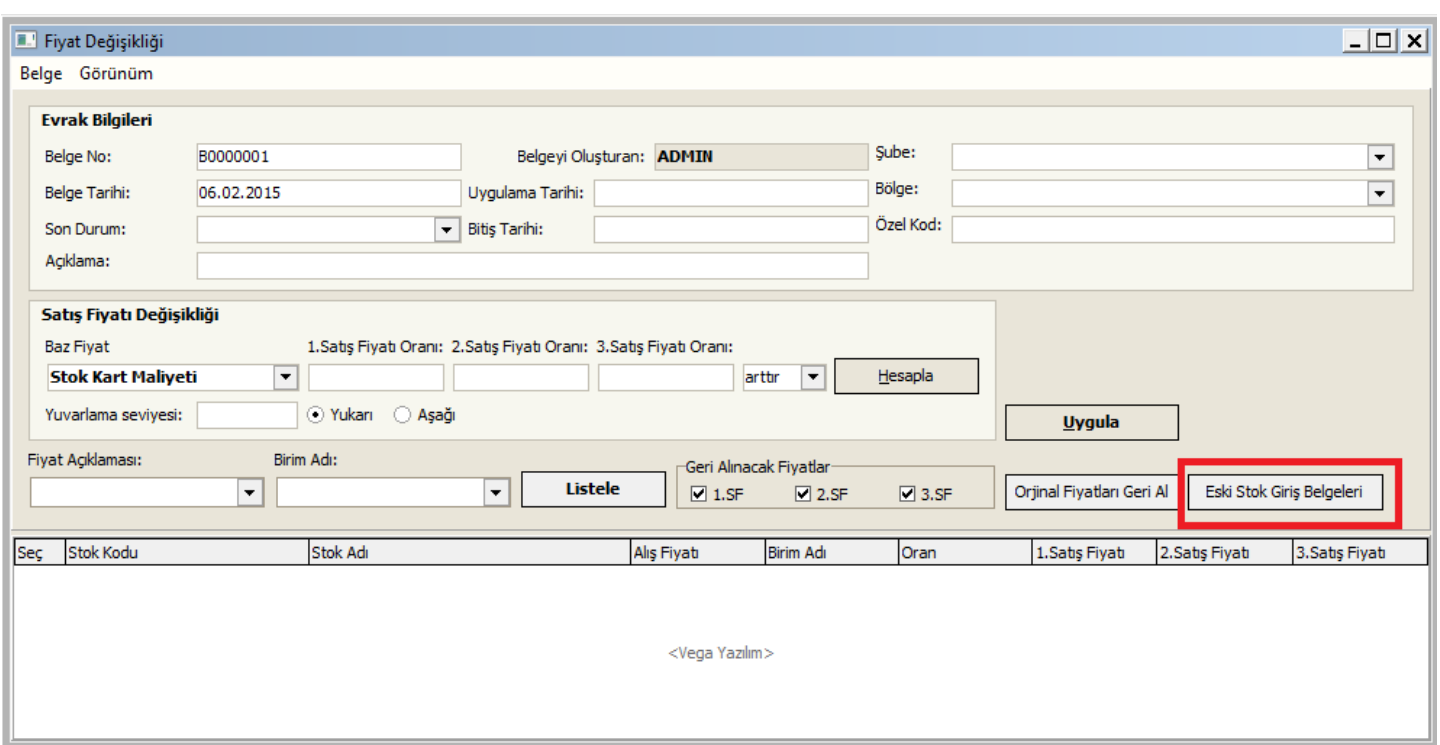

## DAHA ÖNCE ALIM YAPILAN ALIŞ FATURASI/FATURALARI EKRANA LİSTELENİR VE GERİYE DÖNÜK ALIMI YAPILAN STOKLAR ESAS ALINARAK FİYAT DEĞİŞİMİ UYGULMASI YAPILABİLMEKTEDİR

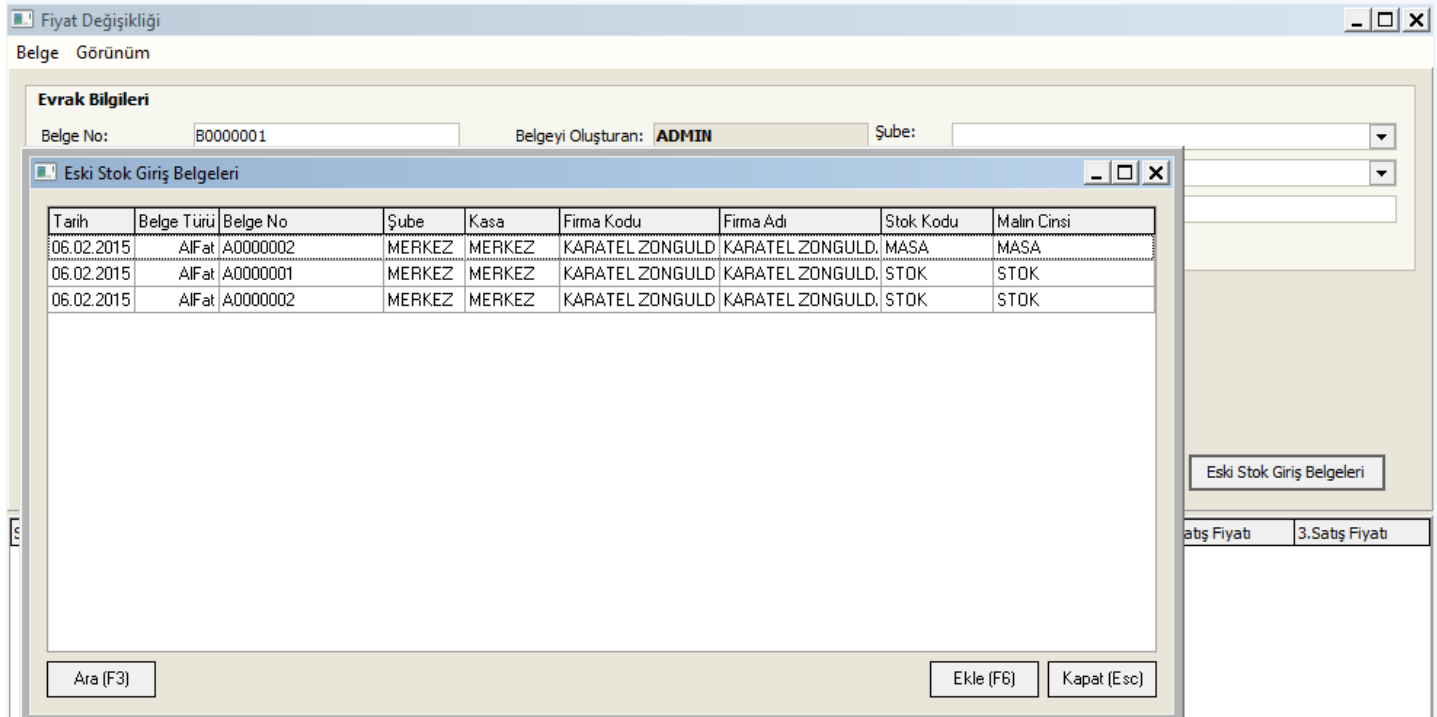

# PERSONEL CARİ HESABI PROGRAM MODÜLÜ

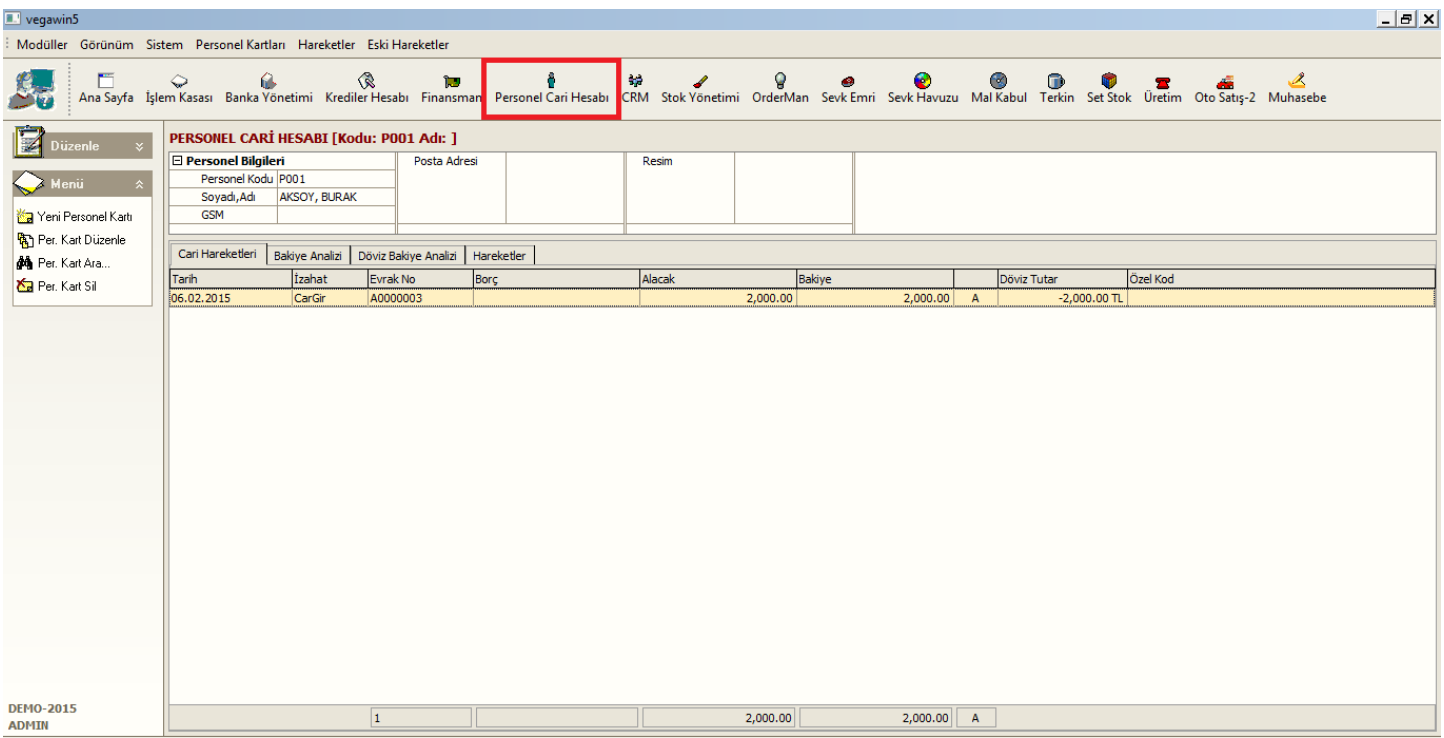

ÖN MUHASEBEDE KULLANILMAK ÜZERE PERSONELLERİN MAAŞ/AVANS/KESİNTİ GİBİ HER TÜRLÜ PARASAL İLİŞKİLERİ TAKİP EDİLECEKTİR.

AYRI BİR MODÜL OLMASI SAYESİNDE PERSONEL ÖDEMELERİ İLE TİCARİ ALACAK/BORÇ İLİŞKİLERİ AYRIŞTIRILMIŞTIR.

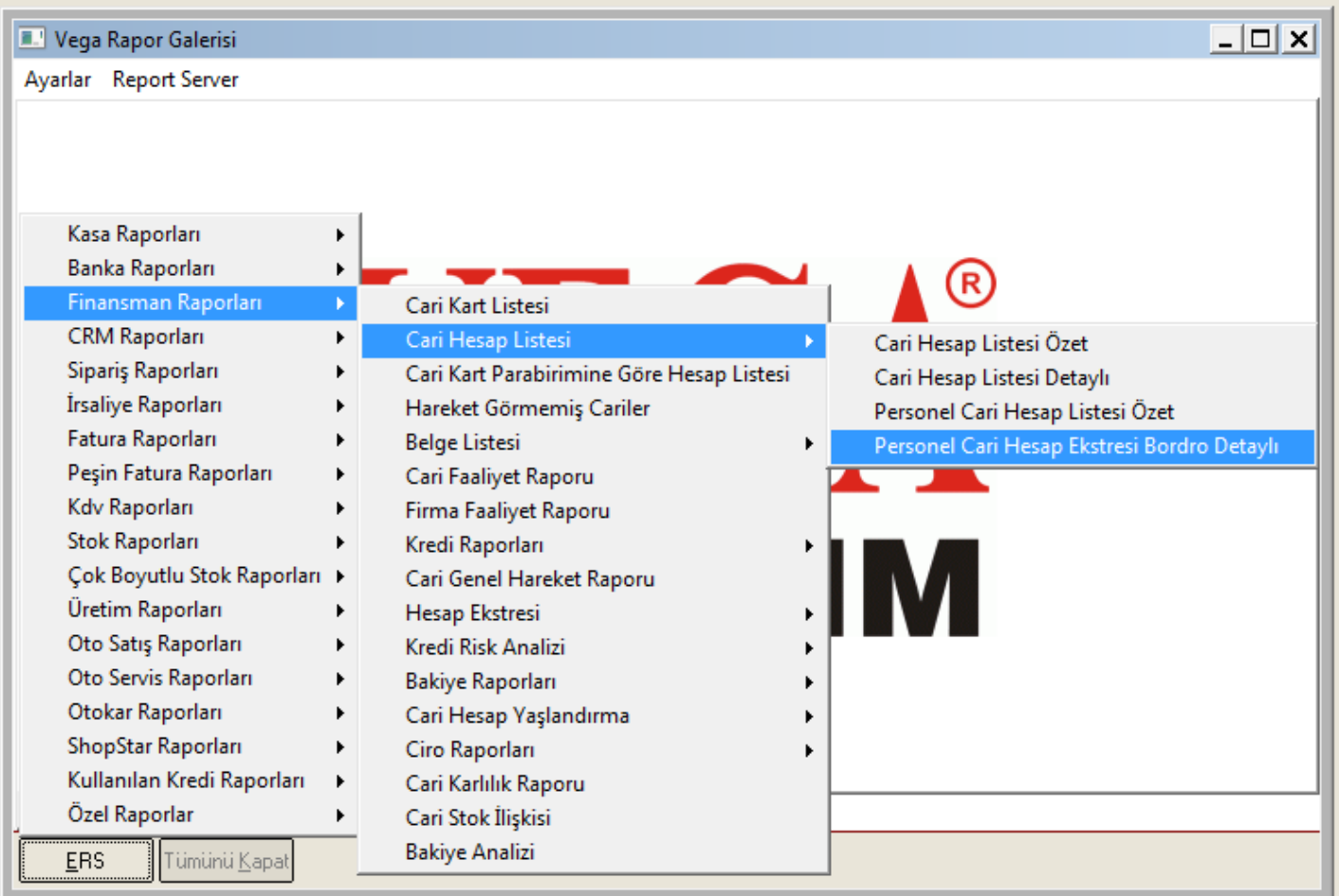

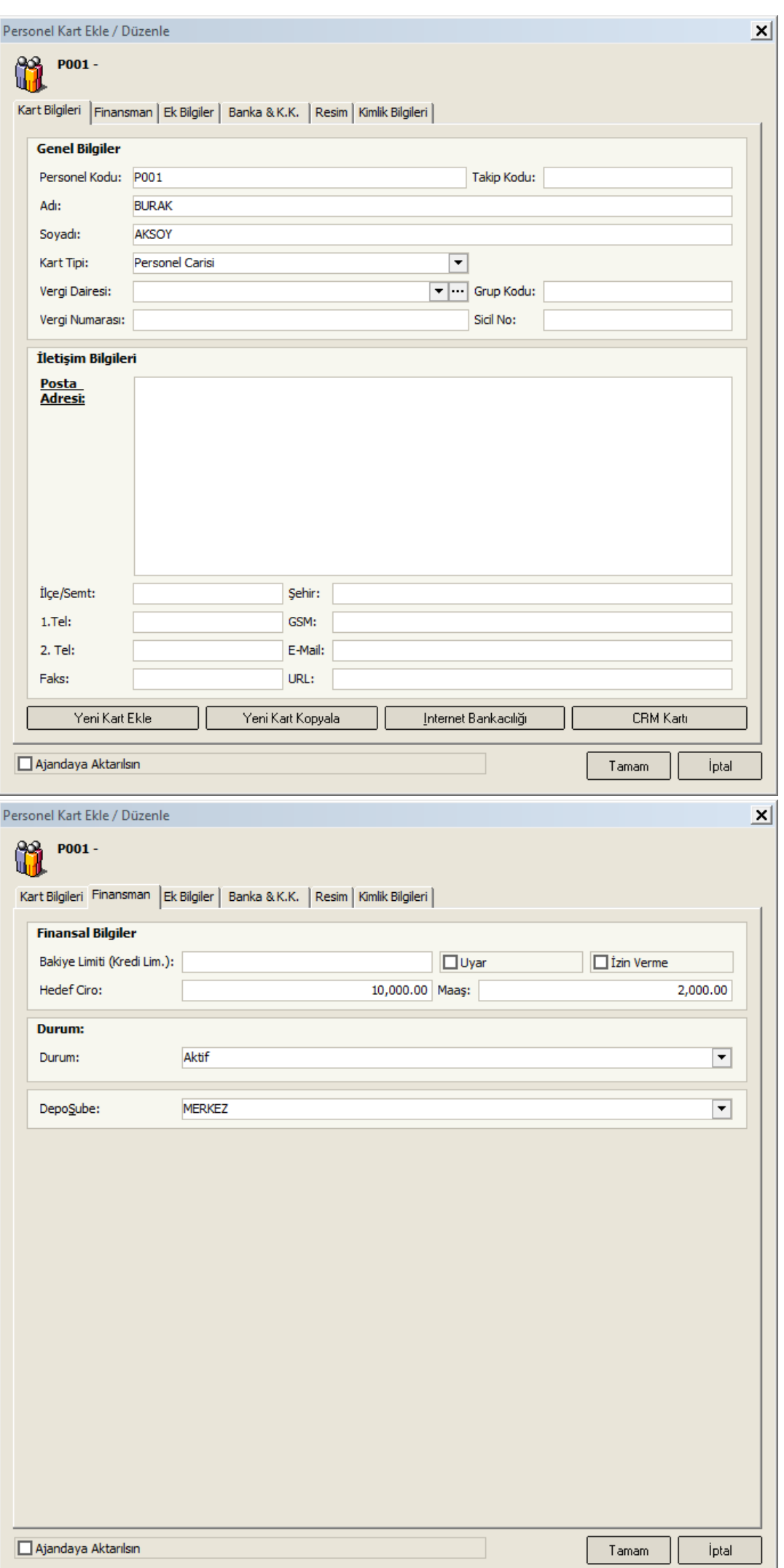

┚

# PERSONEL/PERSONELLERİN TOPLUCA MAAŞ TAHAKKUKLARI ( TOPLU DEKONT GİRİŞ BORDROSU ) KOLAYCA YAPILABİLECEKTİR

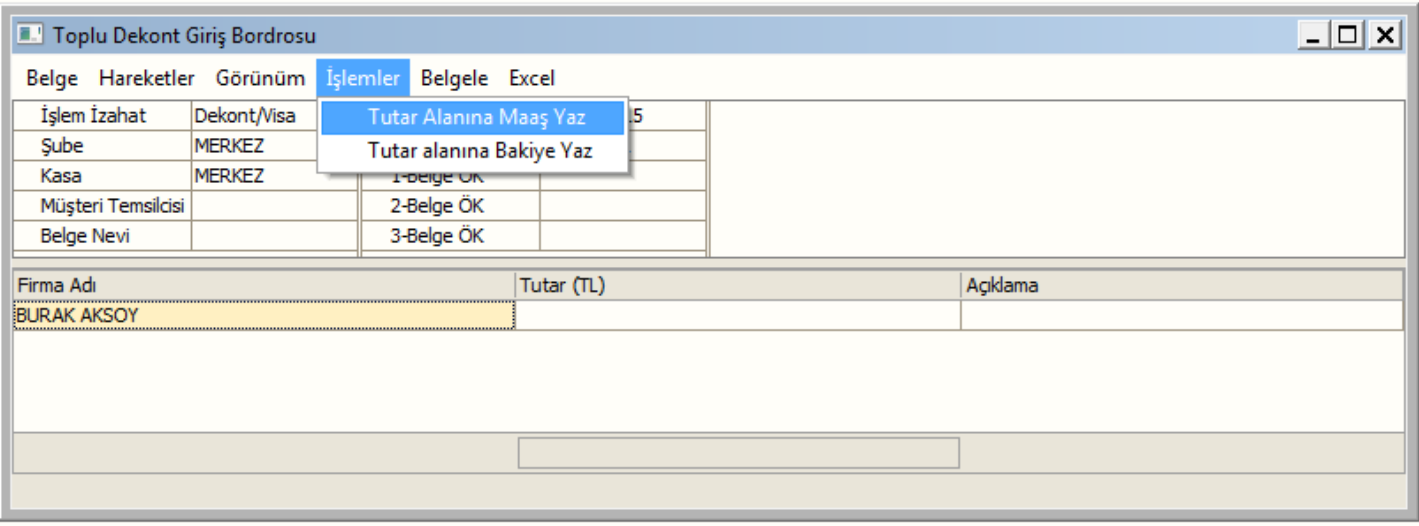

# PERSONEL/PERSONELLERİN TOPLUCA MAAŞ ÖDEMELERİ ( TOPLU NAKİT ÇIKIŞ BORDROSU ) KOLAYCA YAPILABİLECEKTİR

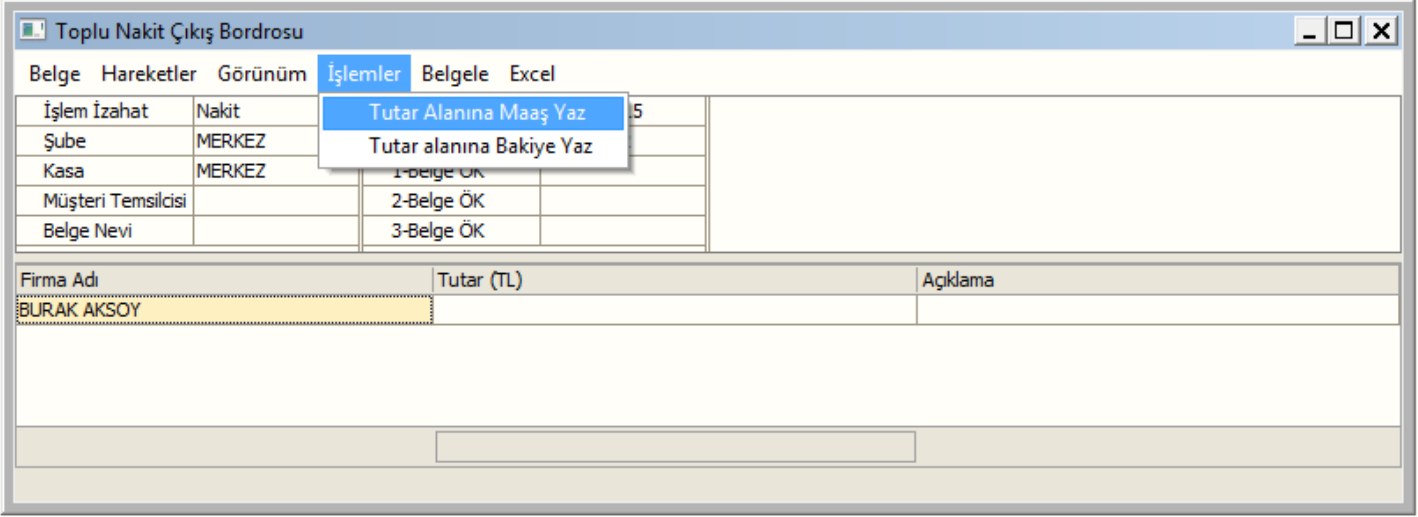

## STOK SORGULA

#### C:\VegawinA5\Bin\StokSorgula.Exe

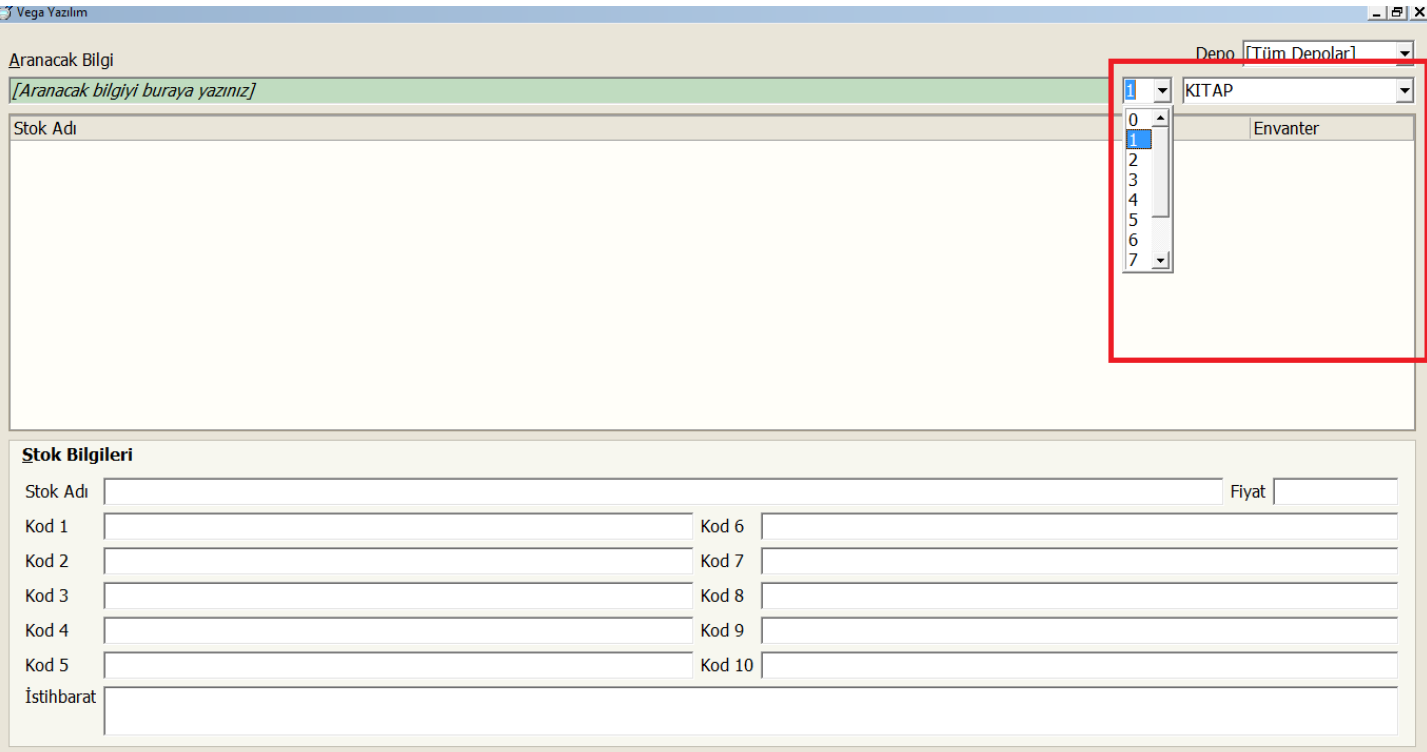

STOK SOR PROGRAMIMIZIN BAŞKA BİR VERISONU DUR. DAHA ZİYADE KİTAP / KIRTASİYE GİBİ İŞYERLERİNDE KULLANMAK İÇİN GELİŞTİRİLMİŞTİR

0 = SEÇİLDİĞİNDE TÜM ÖZEL KODLAR ARASINDAN ARAMALISIN ANLAMINDADIR 1 = 1 NCİ ÖZEL KODU İÇİNDE ? ( MESELA; KITAP ) GEÇEN LER ARASINDA ARAMALISIN ANLAMINDADIR

YAZACAĞINIZ KELİME

STOK KODU STOK ADI ÖZEL KOD / ÖZEL KODLAR İSTİHBARAT

DA ARAYACAKTIR

**FASTER PROGRAMIMIZIN ON LINE ÇALIŞAN VERSIONUDA VegaWinA5 VERSION İLE BİRLİKTE GELMEKTEDİR. İLGİLİ DÖKÜMANLARA MÜRACAAT EDİNİZ…**

**VegaWinA5 VERSION LA BİRLİKTE ARTIK OTOSATIŞ MÜŞTERİLERİNİZE MUTLAKA OTOSATIŞ-2 PROGRAMIMIZI YÜKLEYİNİZ .**

# **DİKKAT !**

**VegaWinA5 VERSIONDAN ÖNCESİNE AİT VERSIONLARA \*.DLL GÖNDERİLMEYECEKTİR.**

**ŞU ANDAKİ \*.DLL LER VegaWinA5 VERSIONA AİT \*.DLL DİR.**

**VegaWinA5 VERSIONA AİT \*.DLL LERİ BAŞKA VERSIONDA KULLANDIĞINIZDA BİR SORUNLA KARŞILAŞIRSANIZ SORUMLULUK TAMAMEN SİZLERE AİT OLACAKTIR**

**ESKİ VERSIONLARDAN VegaWinA5 VERSION A GEÇİŞ ÜCRETLİDİR.**

**VERSION GEÇİŞ ÜCRETİ 100-\$ DIR**

**ANCAK**

**MÜŞTERİDE MUHASEBE MODÜLÜ VAR İSE VERSION GEÇİŞ ÜCRETİ 200-\$ DIR**

**VERSION GEÇİŞLERDE TAVİZ VERİLMEYECEKTİR**